## **МІНІСТЕРСТВО ОСВІТИ І НАУКИ УКРАЇНИ**

## **ХАРКІВСЬКИЙ НАЦІОНАЛЬНИЙ ЕКОНОМІЧНИЙ УНІВЕРСИТЕТ ІМЕНІ СЕМЕНА КУЗНЕЦЯ**

# **ІНВЕСТУВАННЯ**

**Методичні рекомендації до лабораторних робіт для студентів спеціальності 072 "Фінанси, банківська справа та страхування" першого (бакалаврського) рівня**

> **Харків ХНЕУ ім. С. Кузнеця 2020**

УДК 336:330.322(07.034) І-58

> **Укладачі:** І. І. Алексєєнко О. П. Полтініна

Затверджено на засіданні кафедри фінансів. Протокол № 2 від 30.08.2019 р.

*Самостійне електронне текстове мережеве видання*

 І-58 ції до лабораторних робіт для студентів спеціальності 072 "Фінан-**Інвестування** [Електронний ресурс] : методичні рекомендаси, банківська справа та страхування" першого (бакалаврського) рівня / уклад. І. І. Алексєєнко, О. П. Полтініна. – Харків : ХНЕУ ім. С. Кузнеця, 2020. – 49 с.

Подано основні завдання до лабораторних робіт і наведено методичні рекомендації щодо їхнього виконання. Вирішення наведених завдань сприятиме набуттю студентами компетентностей з оцінювання та організації процесу реалізації інвестиційної діяльності на макро- та мікрорівнях.

Рекомендовано для студентів спеціальності 072 "Фінанси, банківська справа та страхування" першого (бакалаврського) рівня.

#### **УДК 336:330.322(07.034)**

© Харківський національний економічний університет імені Семена Кузнеця, 2020

## **Вступ**

<span id="page-2-0"></span>Процес інвестування відіграє важливу роль в економіці будь-якого підприємства. Інвестування в значній мірі визначає економічне зростання держави, зайнятість населення і становить суттєвий елемент бази, на якій ґрунтується економічний розвиток суспільства. Тому проблема, пов'язана з ефективним здійсненням інвестування, заслуговує серйозної уваги.

"Інвестування" – навчальна дисципліна, що вивчає інструментарій економічного обґрунтування й ухвалення інвестиційних рішень з урахуванням невизначеності зовнішнього середовища.

*Метою* викладання цієї навчальної дисципліни є формування у студентів теоретичних знань і практичних умінь у галузі ефективного вкладення грошових коштів у різні об'єкти інвестування, формування теоретичної та методологічної бази, необхідної для вільного володіння практикою використання інвестиційних інструментів, вироблення вміння оцінювати й аналізувати інвестиційну політику, що реалізується в країні, оцінювати інвестиційні портфелі та інвестиційні проєкти.

Для досягнення мети поставлені такі основні завдання:

засвоєння основних принципів організації інвестиційної діяльності на макро- та мікрорівнях, методичних підходів до аналізу доцільності інвестування в різні об'єкти з урахування фактора ризику;

оволодіння навичками самостійного здійснення оцінювання ефективності різних форм інвестиційної діяльності з використанням комп'ютерної техніки та програмно-математичних комплексів.

*Об'єктом* навчальної дисципліни є інвестиційна діяльність на макрота мікрорівнях. Предметом навчальної дисципліни є теоретико-методологічні та методичні основи інвестиційної діяльності держави, суб'єктів підприємницької діяльності й населення.

Навчальна дисципліна "Інвестування" є вибірковою навчальною дисципліною та вивчається згідно з навчальним планом підготовки фахівців першого (бакалаврського) рівня спеціальності 072 "Фінанси, банківська справа та страхування" всіх форм навчання.

Метою методичних рекомендацій до виконання лабораторних робіт з навчальної дисципліни "Інвестування" є створення можливостей активізації процесу набуття студентами необхідних компетентностей (відповідно до Національної рамки кваліфікацій) у досягненні високого рівня професійних знань, умінь і навичок у сфері управління інвестиційною діяльністю, за допомогою автоматизації процесів аналізу й оцінювання ефективності її реалізації на макро- та мікрорівнях.

Перелік компетентностей у розрізі тематики навчальної дисципліни та опис кваліфікаційних характеристик рівня бакалавр у рамах навчальної дисципліни наведено у табл. 1.

Таблиця 1

## **Кваліфікаційні характеристики, якими мають володіти студенти спеціальності "Фінанси, банківська справа та страхування"**

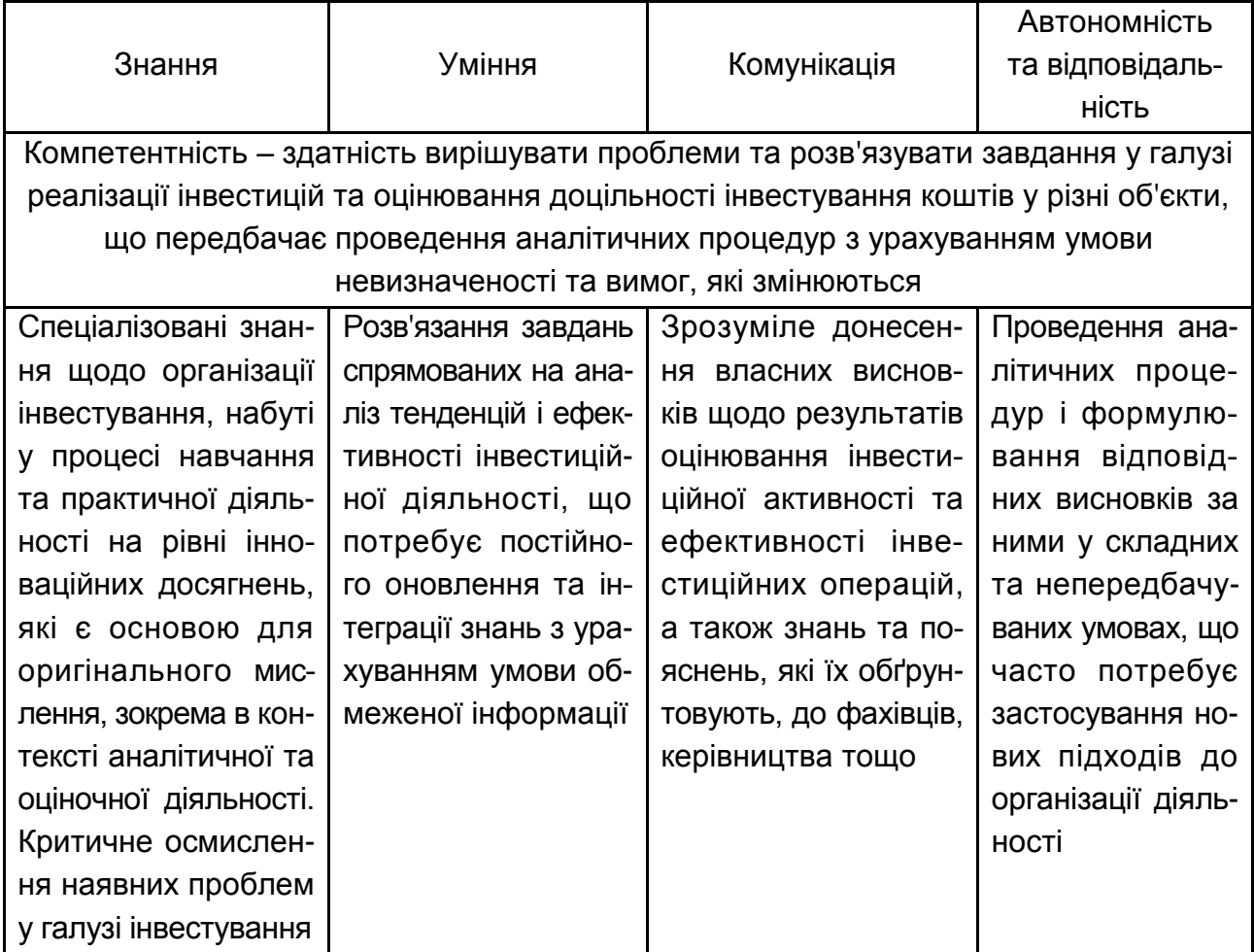

Методичні рекомендації до виконання лабораторних робіт побудовані за вимогами кредитно-модульної системи організації навчального процесу у закладах вищої освіти згідно з рекомендаціями Європейської кредитно-трансфертної системи (ECTS). Основними завданнями лабораторної роботи є розроблення комплексної схеми вивчення навчальної дисципліни шляхом автоматизації процесу виконання ситуаційних завдань і вирішення проблемних питань з:

аналізу стану інвестиційної активності суб'єктів господарювання на макро- та мікрорівнях;

підготовки кон'юнктурного огляду окремих секторів інвестиційного ринку;

аналізу та оцінювання ефективності здійснення фінансових інвестицій, вибору об'єктів для формування портфеля цінних паперів;

оцінювання доцільності фінансування реальних інвестиційних проєктів;

оцінювання вартості об'єктів реального інвестування з використанням різних підходів;

проведення розрахунку основних показників, які оцінюють доцільність фінансування інвестиційного проекту;

розроблення бізнес-плану інвестиційного проєкту, як інструменту стратегічного планування.

Для виконання завдань, запропонованих у цих методичних рекомендаціях, необхідно використовувати лекційні матеріали, підручники, нормативно-правові акти, додаткову наукову літературу, довідники, ресурси мережі Internet, а також знання з попередньо вивчених навчальних дисциплін, що пов'язані з дисципліною "Інвестування", а саме: "Фінанси", "Гроші та кредит", "Фінансова математика", "Фінанси підприємств", "Фінансовий ринок".

*Лабораторне заняття* – це форма навчального заняття, за якої студент під керівництвом викладача особисто проводить імітаційні експерименти чи дослідження з метою практичного підтвердження окремих теоретичних положень навчальної дисципліни.

Лабораторні заняття сприяють формуванню у студентів уміння самостійно засвоювати знання, аналізувати, синтезувати, абстрагувати, конкретизувати, узагальнювати. Розвивають увагу, мислення, інтерес до навчальної дисципліни. У них беруть участь усі студенти.

У ході лабораторних робіт студент набуває професійних та практичних навичок роботи з комп'ютерним обладнанням відповідними програмними продуктами. За результатами виконання завдання на лабораторному занятті студенти оформляють індивідуальні звіти про його виконання та захищають ці звіти перед викладачем.

Бали, отримані студентом за лекційні, практичні та лабораторні заняття, враховуються під час встановлення підсумкового рейтингового оцінювання.

## <span id="page-5-0"></span>**Змістовий модуль 1 Теоретичні основи організації інвестицій**

## **Тема 1. Методологічні основи інвестування**

## <span id="page-5-2"></span><span id="page-5-1"></span>**Лабораторна робота 1. Аналіз інвестиційної активності в Україні**

**Мета роботи:** набуття практичних навичок щодо проведення аналізу інвестиційної активності в Україні зі застосуванням методів порівняльного, графічного та статистичного аналізу.

**Завдання:** провести аналіз інвестиційної активності в Україні за чотири останні роки (щорічні дані) з виявленням тенденції розвитку інвестиційного потенціалу держави.

## **Методичні рекомендації**

1. Сформувати інформаційну базу для проведення аналізу інвестиційної діяльності в Україні за джерелами фінансування, за видами економічної діяльності та ін. Джерело інформації – офіційний сайт [Держав](Державної%20служби%20статистики%20України)[ної служби статистики України](Державної%20служби%20статистики%20України) (http://www.ukrstat.gov.ua).

2. Для характеристики стану інвестиційної активності в країні з розглядом їхньої динаміки використовують такі показники:

загальний обсяг інвестицій;

частка інвестицій у валовому внутрішньому продукті (ВВП);

структура інвестицій за видами економічної діяльності;

структура капітальних інвестицій за джерелами фінансування;

частка капітальних інвестицій за напрямами використання тощо.

3. Аналіз інвестиційної активності в Україні обов'язково має супроводжуватися графічним матеріалом (таблиці, графіки, діаграми) та обґрунтованими висновками щодо подальших перспектив нарощення інвестиційного потенціалу.

## **Порядок виконання роботи**

За результатами оброблення аналітичної інформації щодо стану інвестиційної активності в Україні, отриману за результатами опрацювання інформаційного ресурсу [Державної служби статистики України,](file:///C:/Users/Инна/Documents/Державної%20служби%20статистики%20України) формуються аналітичні таблиці. Приклад оформлення аналітичного базису з вихідними даними наведено у табл. 2.

## **Капітальні інвестиції України за видами економічної діяльності у 2015 – 2018 рр.**

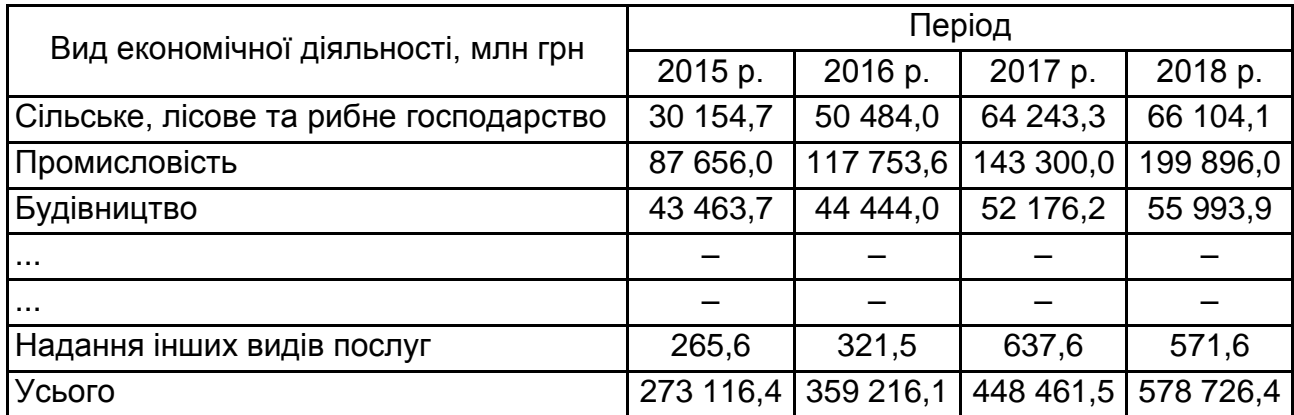

Сформована аналітична таблиця дає підстави для проведення аналізу стану інвестиційної активності в Україні з використанням показників динаміки та структури інвестицій. На рис. 1.1 наведено приклад визначення показників аналізу динаміки (формула розрахунку показника подана у комірках D4 та E4) та структури (формула розрахунку показника представлена у комірках F5 та G5) капітальних інвестицій в Україні за допомогою програмного продукту MS Excel.

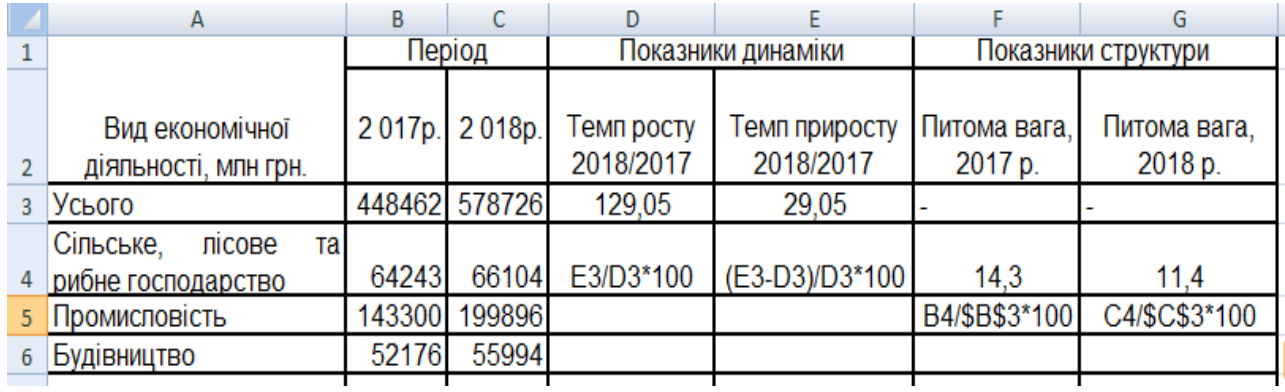

## Рис. 1.1. **Розрахунок показників структури та динаміки капітальних інвестицій в Україні**

Скориставшись функцією автозаповнення у табличному редакторі MS Excel, можна пришвидшити процес аналізу та мінімізувати витрати часу на оброблення аналітичної інформації. Автозаповнення в Microsoft Excel здійснюється за допомогою спеціального маркера заповнення.

Для того, щоб викликати цей інструмент потрібно навести курсор на нижній правий край будь-якої комірки. З'явиться невеликий чорний хрестик. Це і є маркер заповнення. Потрібно просто затиснути ліву кнопку миші і потягнути в ту сторону листа, де ви бажаєте заповнити комірки.

Графічне уявлення про стан динаміки капітальних інвестицій в Україні може бути подано так, як наведено на рис.1. 2.

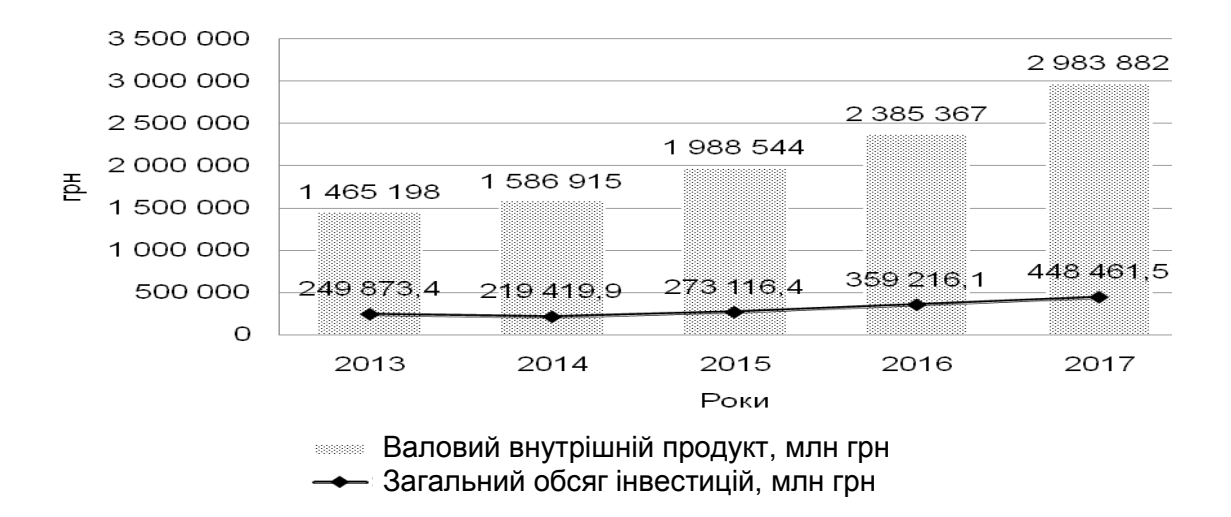

## Рис. 1.2. **Графічне уявлення динаміки капітальних інвестицій в Україні**

Графічне уявлення структури капітальних інвестицій в Україні наведено на рис. 1.3.

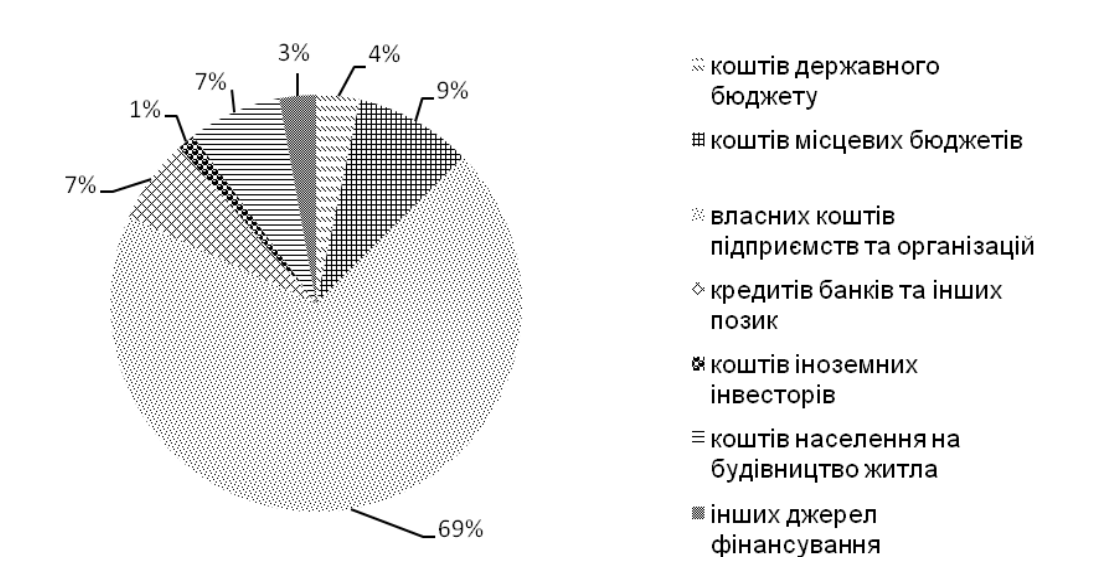

## Рис. 1.3. **Графічне уявлення структури капітальних інвестицій в Україні**

Перспективи нарощення інвестиційної активності в Україні можуть бути визначені на основі використання методів трендового аналізу. Так, наприклад, прогнозування обсягу капітальних інвестицій у короткотерміновій перспективі за допомогою побудови лінії тренду у програмному продукті MS Excel здійснюється у такій послідовності: побудувати діаграму для ряду експериментальних даних  $\rightarrow$  клацнути правою клавішею на маркері ряду даних, для яких треба побудувати лінію тренду – отримаємо контекстне меню ряду даних → виконати команду "Додати лінію тренду"  $\rightarrow$  на закладці "Тип" вибрати тип лінії тренду  $\rightarrow$  у діалоговому вікні "Додавання лінії тренду" виберіть потрібні налаштування ряду даних і натисніть кнопку OK (рис. 1.4).

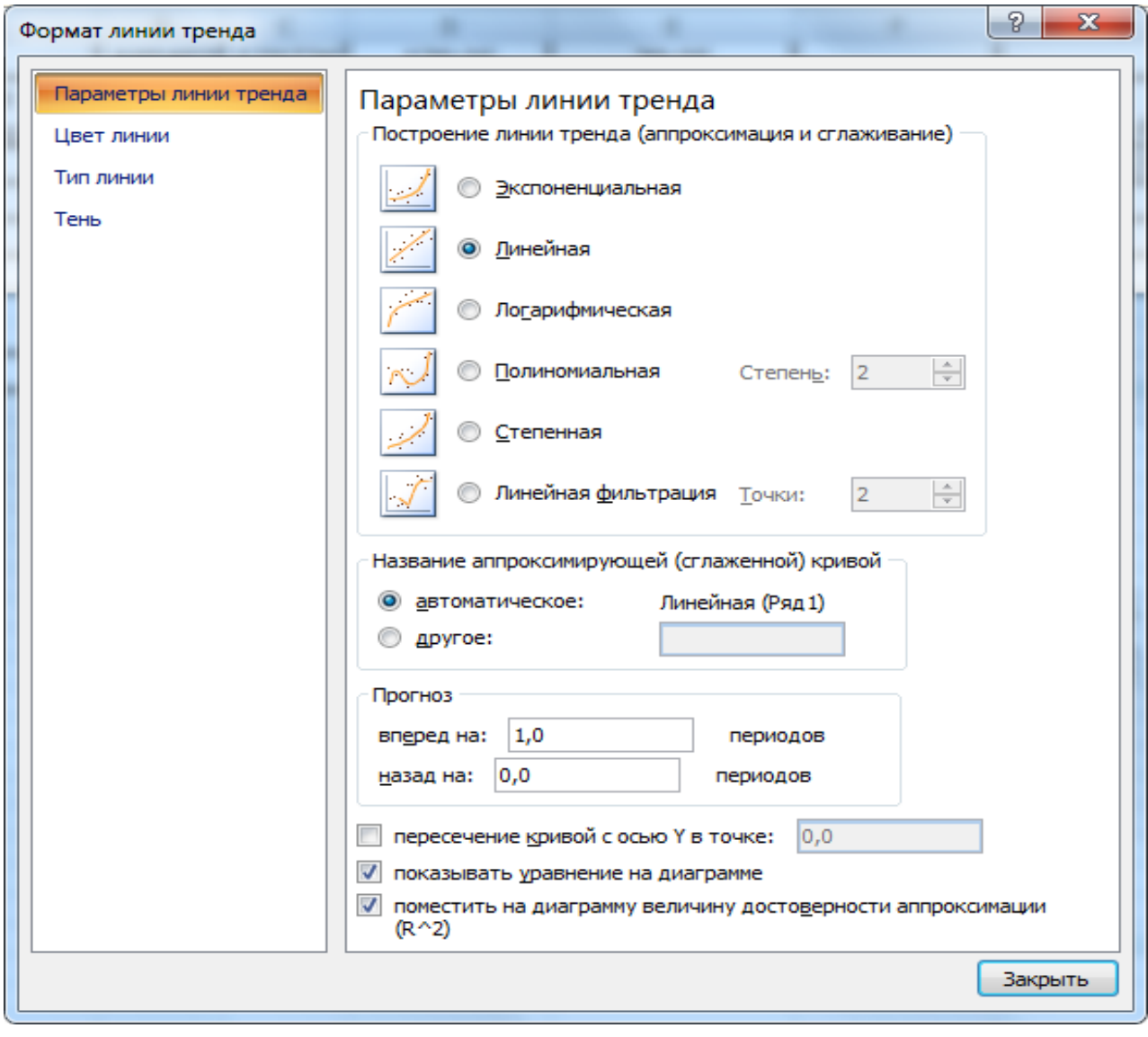

Рис. 1.4. **Діалогове вікно налаштувань лінії тренду**

Приклад прогнозування обсягу капітальних інвестицій в Україні з лагом на один рік представлено на рис.1.5.

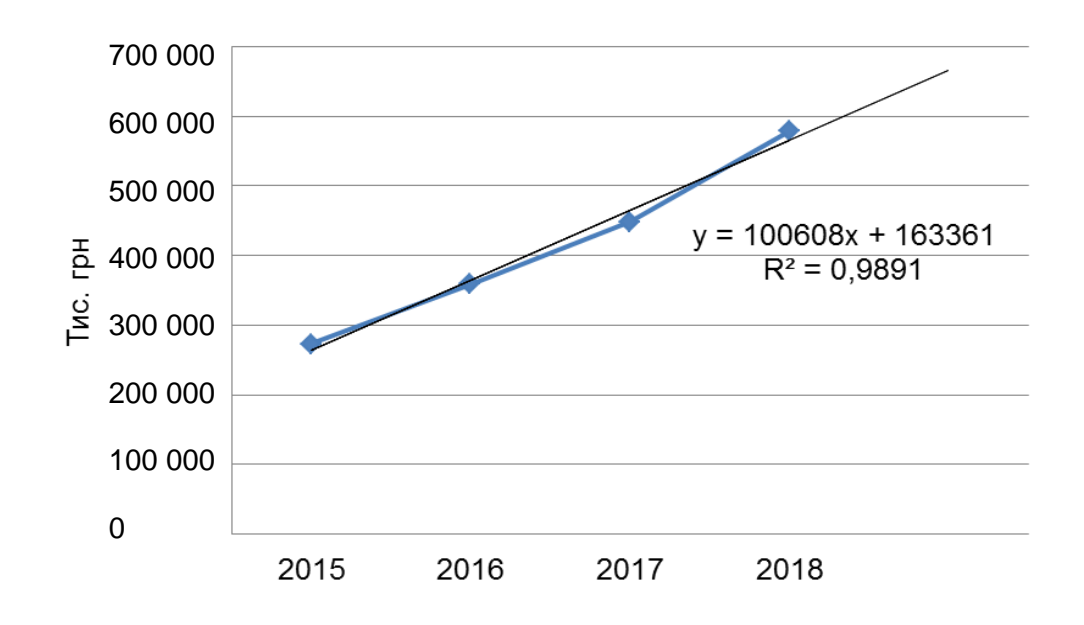

## Рис. 1.5. **Прогнозування обсягу капітальних інвестицій в Україні з лагом на один рік**

У цьому випадку ми отримали лінійну модель тренду, що описує рівняння регресії, наведене на графіку. Тобто з використанням цього рівняння можна отримати кількісне прогнозоване значення обсягу капітальних інвестицій на наступний період.  $R^2$  – величина достовірності апроксимації, тобто показник який указує на вірогідність отримання прогнозних даних за результатами статистичного аналізу. Його значення вказує на адекватність отриманої прогнозної моделі і, чим він більше наближений до одиниці, тим прогноз достовірніший.

### **Звіт про виконання лабораторної роботи**

Звіт з лабораторної роботи студента виконується згідно з вимогами оформлення кафедри фінансів ХНЕУ ім. С. Кузнеця. Він має містити мету та завдання, що сформульовані студентом на основі статистичної інформації, яку було обрано для аналізу. Результати аналізу мають бути подані у вигляді таблиць, графіків, рисунків і схем. За вибором студентів стан інвестиційної активності в Україні може бути висвітлений у розрізі окремих регіонів України або галузей промисловості. Перелік показників оцінювання стану інвестиційної активності може бути розширений студентом, що додатково вкаже на його здатність до самостійного мислення та опрацювання літературних джерел за визначеним напрямом.

Звіт про виконання лабораторної роботи має містити:

- 1) титульний аркуш;
- 2) мету лабораторної роботи;
- 3) результати аналітичних досліджень;

<span id="page-10-0"></span>4) розгорнуті аналітичні висновки щодо стану інвестиційної активності в Україні та перспектив її нарощення.

## **Тема 2. Суб'єкти та об'єкти інвестування**

## **Лабораторна робота 2. Основні засади теорії часової вартості грошей**

<span id="page-10-1"></span>**Мета роботи:** набути здатності до автоматизації й аналізу розрахунків із виконання умов фінансово-інвестиційних контрактів, вартість яких змінюється з плином часу на основі використання функцій MS Excel.

**Завдання:** розв'язати ситуаційні завдання щодо визначення доцільності або обґрунтування варіанта вкладання або залучення грошових коштів з використанням фінансових функцій MS Excel.

## **Методичні рекомендації**

Фінансові розрахунки – це сукупність методів і розрахунків, які використовують у процесі ухвалення управлінських рішень щодо доцільності підписання комерційної угоди та дозволяють визначити оптимальні характеристики для реалізації фінансових операцій, залежно від різних умов їхнього здійснення.

Кількісний аналіз таких операцій зведено до визначення таких основних характеристик, як:

сучасна вартість грошей PV (present value) – це поточна (зведена, "сьогоднішня") вартість очікуваних у майбутньому виплат (вихідна сума коштів; сума коштів, наданих у борг, тощо;

майбутня вартість грошей FV (future value) – це очікувана вартість коштів, що була інвестована на певний проміжок часу (t) за умов нарахування відсотків (r).

Визначення параметрів фінансових операцій у MS Excel здійснюється з використанням вбудованих функцій. Кожна функція має практично однаковий набір обов'язкових і додаткових (необов'язкових) аргументів. Задані параметри фінансової операції є аргументами функції.

У табл. 3 наведено перелік фінансових функцій, що можуть бути використані у процесі здійснення кількісного аналізу фінансової операції.

Таблиця 3

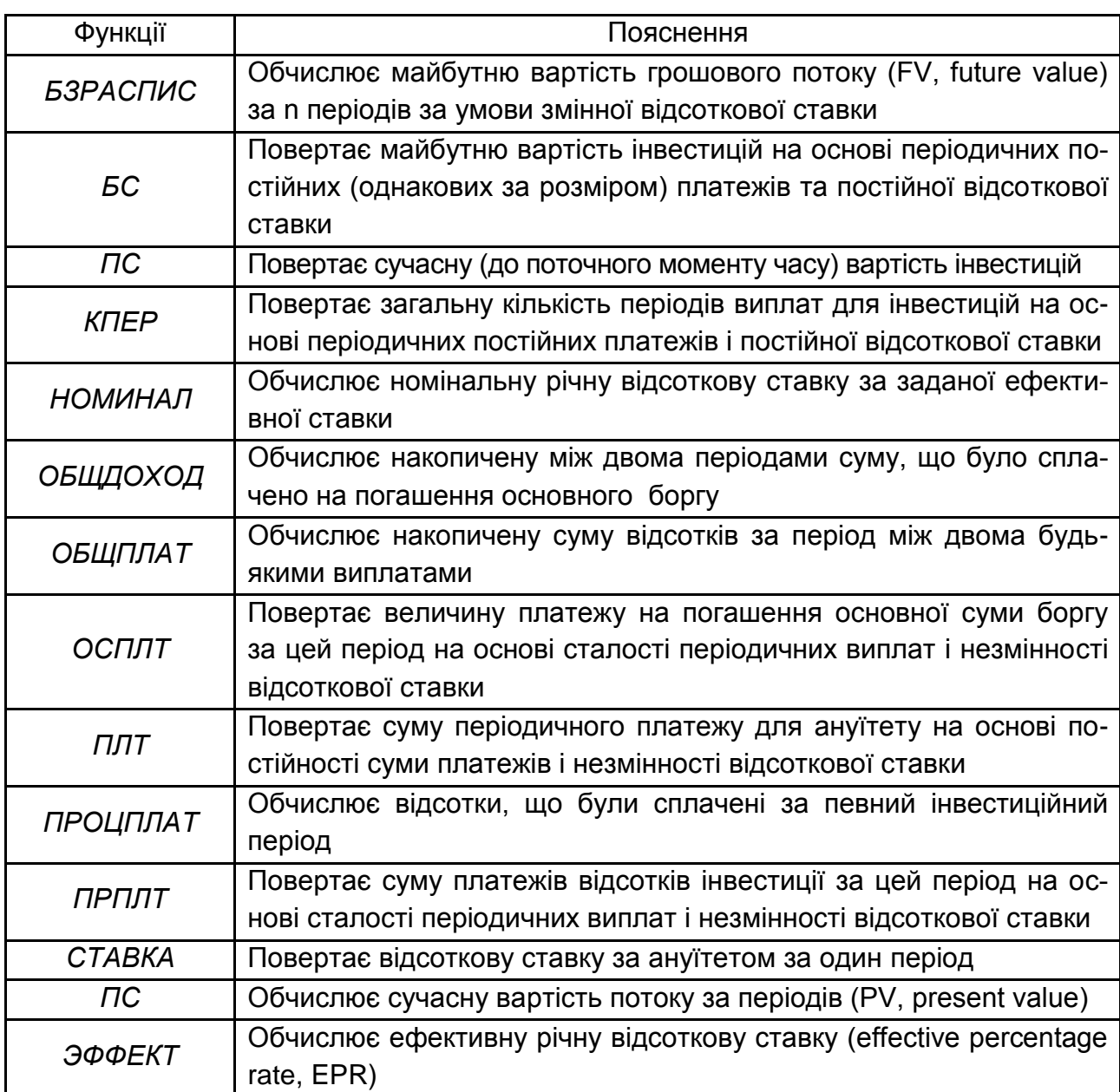

## **Фінансові функції MS Excel**

*Формат функції – ПС (СТАВКА; КПЕР; ПЛТ; БС; [ТИП]).* Роз'яснення щодо змісту аргументу функції ПС подано у табл. 4.

Фінансовою функцією, що використовується для визначення поточної вартості грошових коштів періодичних постійних (однакових за розміром) платежів і постійної відсоткової ставки є функція *ПС*. Розв'язання

оберненої задачі, тобто винайдення майбутньої вартості (до поточного моменту часу) грошових коштів реалізується з використанням функції *БС*.

Таблиця 4

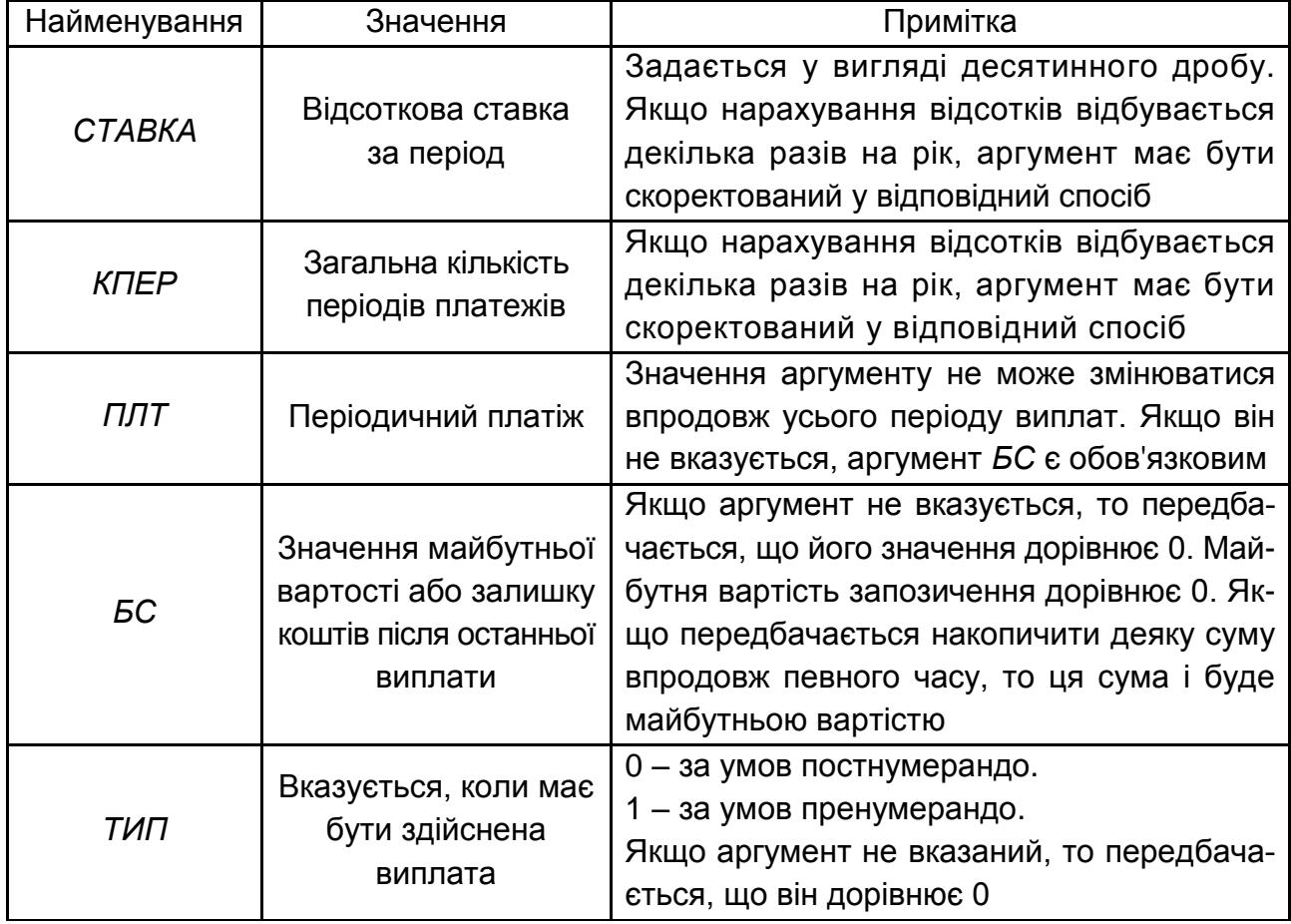

## **Аргументи функції** *ПС*

Окремої уваги під час аналізу фінансових операцій заслуговує їхнє оцінювання за допомогою відносних показників. Фінансовими функціями, що дозволяють вирішити це завдання, є функції *СТАВКА, НОМИНАЛ, ЭФФЕКТ*.

**Приклад.** Визначити первісний капітал, під час інвестування якого можна отримати 40 тис. грн через 5 років нарощенням складних відсотків за ставкою 12 % річних, якщо нарощення здійснюється:

а) щорічно;

б) щоквартально.

Автоматизацію розрахунків щодо визначення первинної вартості інвестованого капіталу наведено на рис. 2.1.

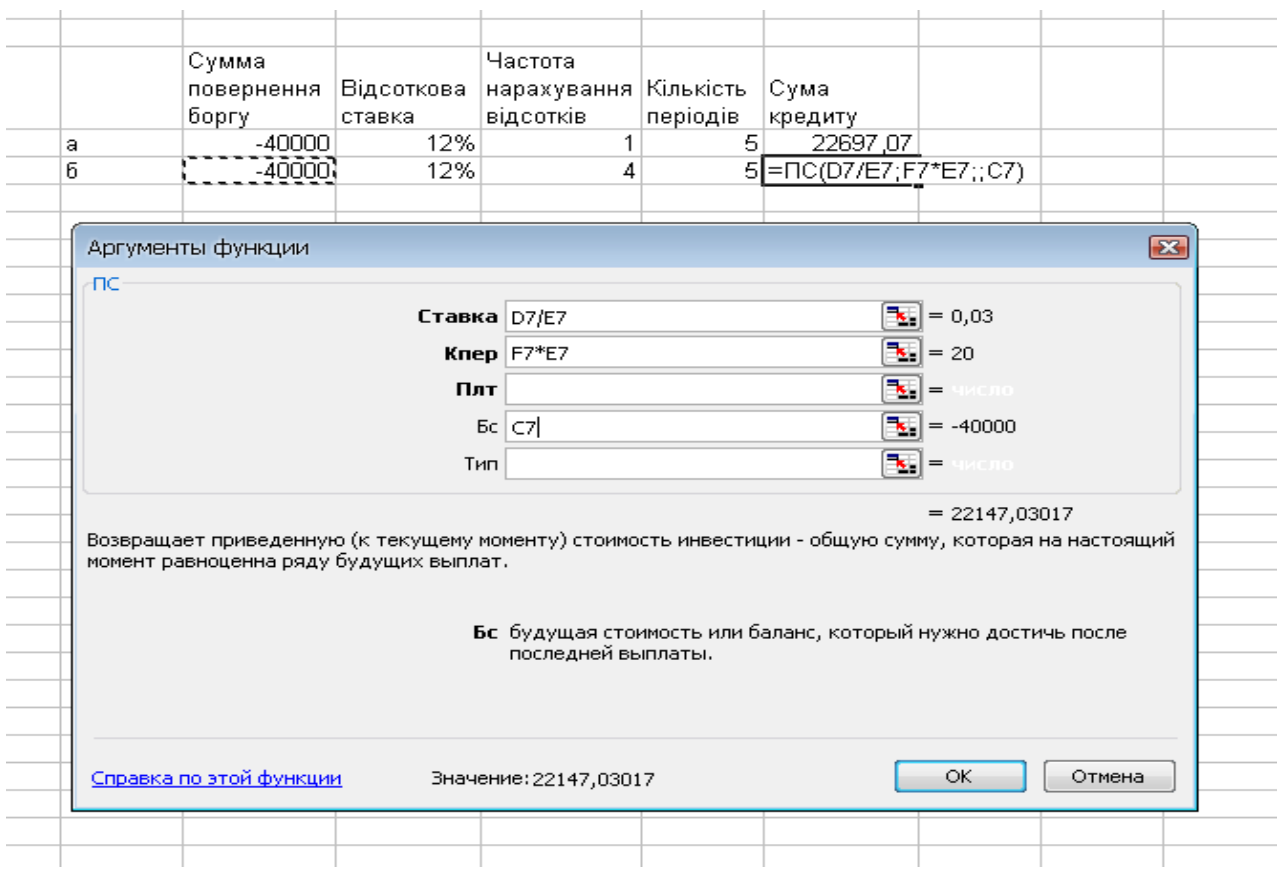

Рис. 2.1. **Діалогове вікно функції** *ПС*

Формат функції *ЭФФЕКТ* (номинальная\_ставка; кол\_периодов) визначає розмір ефективної відсоткової ставки, що є еквівалентною річною відсотковою ставкою до номінальної, яка нараховується декілька разів на рік.

**Приклад.** Індивідуальний інвестор на фінансовому ринку розглядає варіанти депозитних вкладів, що наведені у табл. 5.

Таблиця 5

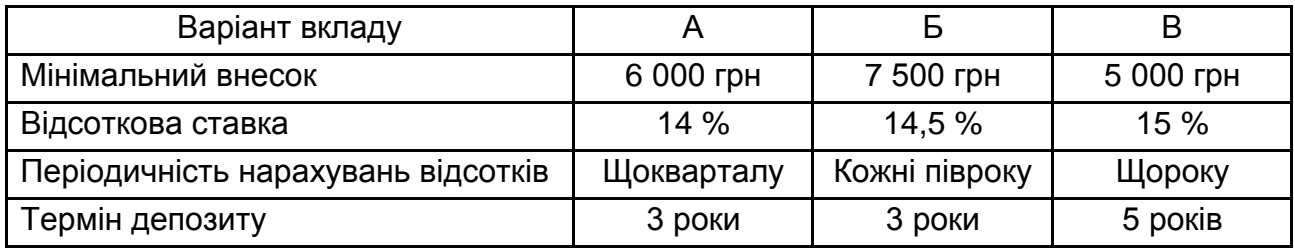

### **Основні умови депозитних вкладів**

Автоматизацію розрахунків щодо визначення ефективної відсоткової ставки, яка надає можливості обґрунтовувати вибір найбільш прийнятної пропозиції банку, наведено на рис. 2.2.

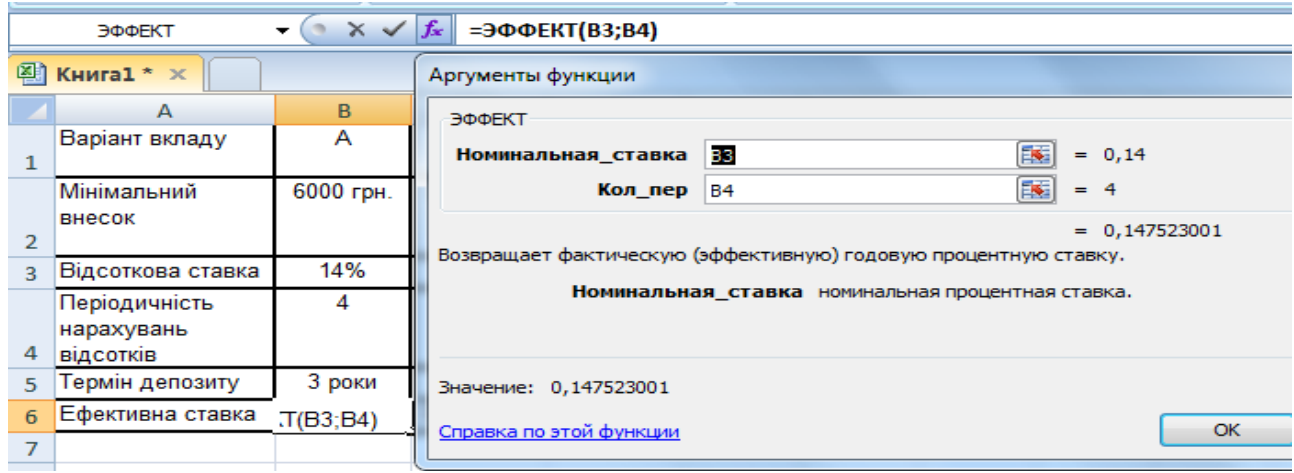

Рис. 2.2. **Діалогове вікно функції** *ЭФФЕКТ*

Відповідно, найбільш вигідним для розміщення коштів на депозитному рахунку є найбільша за розміром ефективна відсоткова ставка.

Функції *ПРПЛТ, ОБЩПЛАТ, ОСПЛТ* та *ОБЩДОХОД* дозволяють виокремлювати кошти, які йдуть на погашення відсотків, що нараховані за користування кредитом, та основної частини боргу, а також їхні сумарні значення.

**Приклад.** Розробити графік погашення банківського кредиту у сумі 120 тис грн, який виданий терміном на 4 роки з піврічними рівними погашувальними платежами під 28 % річних.

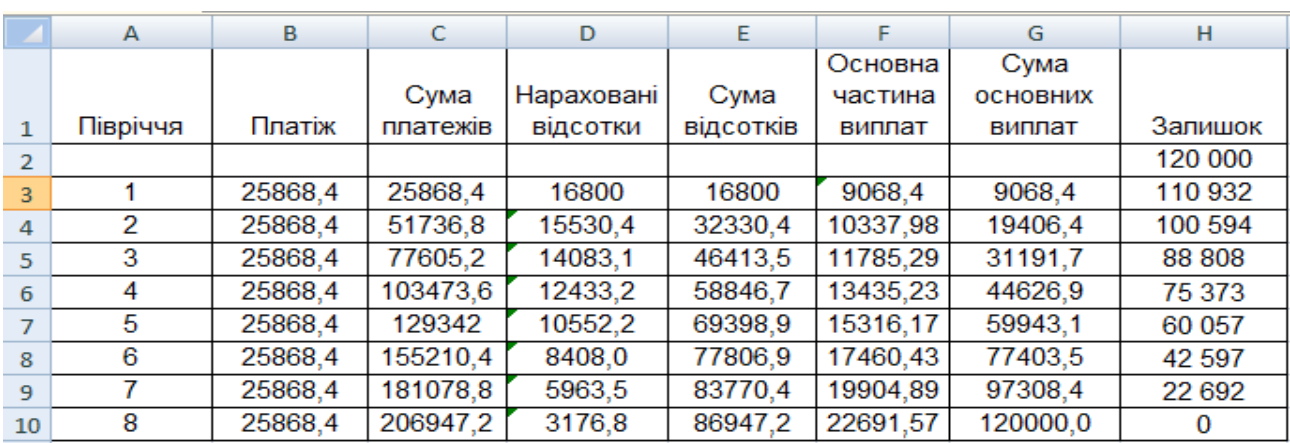

Графік погашення позики наведено на рис. 2.3.

Рис. 2.3. **Графік погашення позики**

У табл. 6 надаються вказівки щодо використання окремих фінансових функцій для побудови графіка погашення позики, за допомогою яких визначаються значення показників у рядку 3.

Таблиця 6

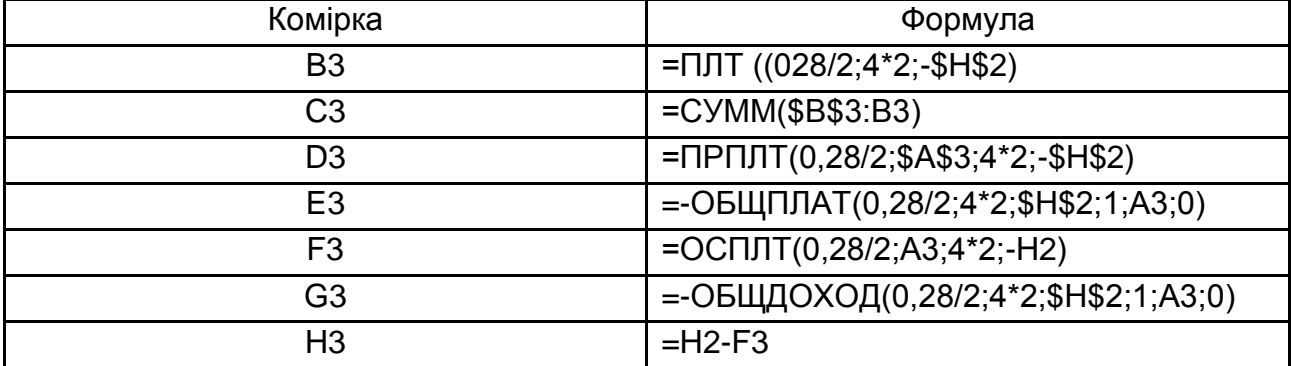

### **Вказівки щодо побудови графіка погашення позики**

### **Порядок виконання роботи**

У ході вирішення ситуаційних завдань звернути увагу на необхідність застосування поправочного коефіцієнту кожним студентом. Він обирається відповідно до порядкового номеру у списку групи додаванням до цілої одиниці однієї дрібної частини, що відповідає номеру в списку. Наприклад:

№ 1 – коефіцієнт 1,01;

№ 10 – коефіцієнт 1,1;

№ 7 – коефіцієнт 1,07;

№ 21 – коефіцієнт 1,21 та інші.

На обраний коефіцієнт корегуються лише вартісні параметри завдань (грн, тис. грн, млн грн, дол. США та інше) – суми вкладів, кредитів, іпотечних платежів, кредитних платежів, орендних платежів та інше, відповідно до умов завдання.

### **Завдання 2.1**

Менеджер кредитного відділу банку надав кредит на суму 120 000 грн. Умови кредитної угоди такі: нарахування відсотків 1 раз на рік за плаваючою ставкою, термін кредиту – 5 років, виплата відсотків у кінці року, повернення основної суми в кінці терміну кредиту. Базова (фіксована) ставка – 15 %, кожного року ставка збільшується на 0,5 відсоткових пунктів. Визначте планову суму відсотків, яку має сплатити клієнт.

### **Завдання 2.2**

Визначте найвигідніший для інвестора варіант розміщення грошових коштів на депозитному рахунку в банку, якщо умови розміщення депозиту наведено в табл. 7.

Таблиця 7

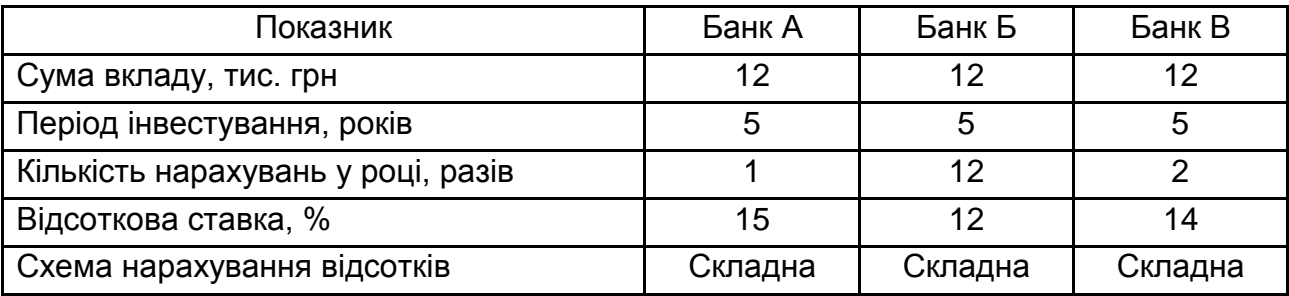

## **Вихідні дані для умов депозиту**

### **Завдання 2.3**

Підприємство має намір вийти на ринок з виробництвом нової продукції. Для цього йому потрібен кредит у сумі 100 тис. грн (умови надання кредиту наведено в табл. 8). Визначте найвигідніший для підприємства спосіб погашення кредиту за таких умов.

Таблиця 8

## **Вихідні дані для розрахунку майбутньої вартості кредиту**

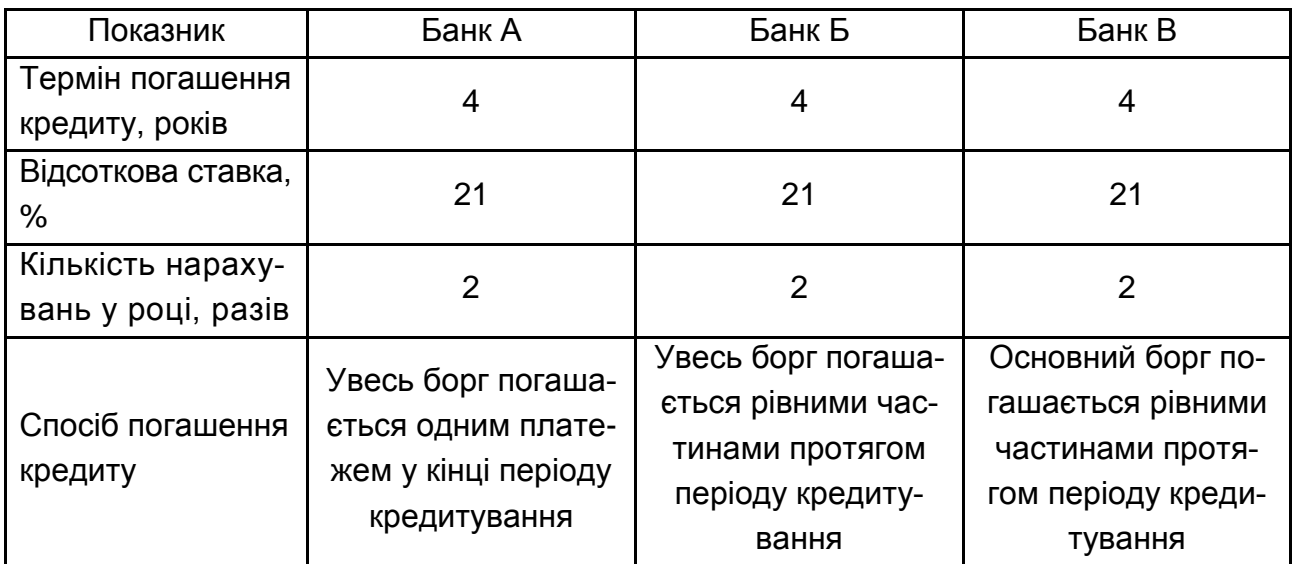

#### **Завдання 2.4**

Об'єкт нерухомості зданий в оренду на термін 10 років з щомісячною орендною платою у розмірі 5 тис. грн. Яка поточна вартість усіх майбутніх платежів? Ставка за депозитом в банку становить 24 % річних.

#### **Завдання 2.5**

Для здійснення підприємницької діяльності ви розглядаєте можливість придбання вантажного автомобіля вартістю 160 тис. грн у кредит на термін 5 років. Ставка за кредитом становить 26 % річних з щомісячною оплатою кредиту рівними частинами. Який щомісячний платіж необхідно вносити в банк?

#### **Завдання 2.6**

Для здійснення підприємницької діяльності ви плануєте придбати вантажний автомобіль вартістю 160 тис. грн через 2 роки. З метою зібрати кошти для придбання автомобіля був відкритий депозит, на який передбачається рівними частинами щомісяця вносити грошові кошти. Який має бути розмір разового щомісячного платежу, якщо відсоткова ставка за депозитом становить 16 % річних з щомісячною капіталізацією відсотків?

#### **Завдання 2.7**

Студент І курсу вирішив з вересня збирати грошові кошти для здійснення туристичної подорожі після закінчення VI курсу. Для цих цілей відкритий депозитний рахунок у банку, на якому буде розміщуватися вся сума місячної стипендії. Відсоткова ставка за депозитом у середньому впродовж усього терміну становитиме 18 % на рік за складною схемою. Яка сума для здійснення подорожі буде на рахунку після закінчення університету? Розмір стипендії не буде змінюватися протягом усього терміну навчання.

#### **Завдання 2.8**

На підприємстві відкриті два кредити в одному банку. Перший кредит на суму 100 тис. грн відкритий 01.04.2019 р. на термін 4 роки під 20 % річних з щоквартальним нарахуванням відсотків і виплатою всього боргу рівними частинами щоквартально. Другий кредит на суму 200 тис. грн відкритий 01.07.2020 р. терміном на 3 роки під 18 % річних з щомісячним нарахуванням і виплатою всього боргу рівними частинами щоквартально.

У зв'язку зі зниженням відсоткових ставок на кредитному ринку підприємство провело переговори з банком про реструктуризацію кредитних зобов'язань на умовах 17 % річних з щомісячним нарахуванням відсотків терміном на 3 роки. Дата реструктуризації – 01.10.2021 р. Визначте, на скільки зміниться розмір квартального платежу.

#### **Завдання 2.9**

Кредит у сумі 120 тис. грн, виданий на 5 років під 16 % річних, підлягає погашенню рівними піврічними виплатами в кінці кожного півроку. Відсотки також нараховуються в кінці кожного півроку. Після виплати п'ятого платежу досягнута домовленість між кредитором і позичальником про продовження терміну погашення позики на 2 роки та зменшення відсоткової ставки з моменту конверсії до 10 %. Складіть план погашення решти боргу.

### **Завдання 2.10**

Банк видав кредит у розмірі 150 тис. грн підприємству на закупівлю обладнання терміном на 6 років під 22 % річних, що нараховують за схемою складних відсотків на непогашений залишок. Повертати основну суму боргу необхідно рівними сумами на початок кожного року.

Визначте: розмір процентних грошей, сплачених у третьому році; яка частина кредиту залишиться непогашеною після закінчення трьох років.

#### **Звіт про виконання лабораторної роботи**

Звіт має містити умови задач, детальний опис функцій, які використовують під час їхнього розв'язання (формат функції, аргументи функції, діалогове вікно функції, що містить кінцеве значення розв'язання задач) та обґрунтування вибору одного з альтернативних варіантів розміщення або залучення інвестиційних ресурсів.

## **Тема 3. Фінансові інвестиції**

## <span id="page-18-1"></span><span id="page-18-0"></span>**Лабораторна робота 3. Автоматизація розрахунків оцінювання ефективності вкладання в фінансові інвестиції**

**Мета роботи:** набуття здатності до автоматизації фінансових розрахунків з оцінювання ефективності реалізації фінансових контрактів, що стосуються процесів вкладання у фінансові інвестиції.

**Завдання:** розв'язати ситуаційні завдання щодо визначення доцільності вкладання у фінансові інвестиції з використанням можливостей програмного продукту MS Excel.

#### **Завдання 3.1**

Інвестиційний портфель складається з акцій металургійних компаній. У процесі роботи керівник портфелем аналізує динаміку дохідності цінних паперів. Наявна інформація про цінні папери, що входять до складу портфеля наведена у табл. 9.

Таблиця 9

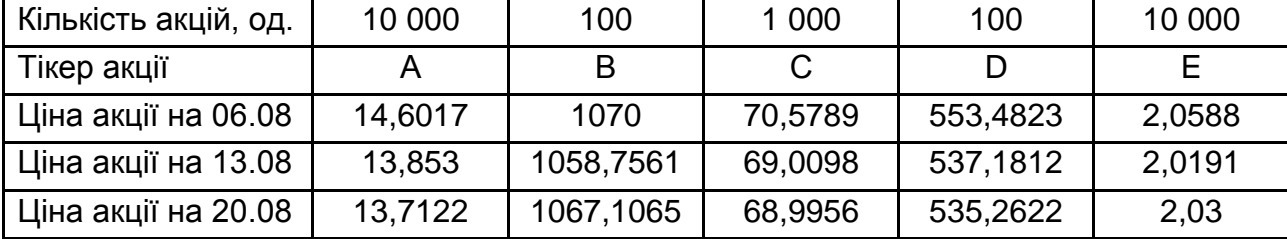

#### **Характеристика цінних паперів у складі портфеля**

Розрахуйте дохідність портфеля за кожен тиждень. Вагові коефіцієнти акцій у портфелі встановлені відповідно до ринкової капіталізації станом на 6 серпня.

### **Методичні рекомендації до виконання завдання 3.1**

Фінансові інвестиції – це вкладення коштів у фінансові інструменти, серед яких переважають цінні папери, із метою одержання доходу (прибутку) в майбутньому.

Одним з основних напрямів вкладання в фінансові інвестиції є формування портфеля акцій підприємства.

Оцінка портфеля акцій здійснюється у такій послідовності: Визначення вартості портфеля акцій (V<sub>портф</sub>):

$$
V_{\text{noptop}} = \sum_{i=1}^{n} K_i \times L_i,
$$

де K<sub>і</sub> ― кількість і-го виду акцій в портфелі;

Ц<sup>і</sup> – ціна і-го виду акцій.

Визначення вагового коефіцієнту і-го виду акцій у портфелі (wi):

$$
w_i = \frac{K_i \times L_i}{\Sigma K_i \times L_i},
$$

Визначення дохідності кожного виду акцій у портфелі (d<sub>i</sub>):

$$
d_i=\frac{V_1-V_0}{V_0}\,,
$$

де  $V_1$  – вартість акції в поточному періоді;

 $V_0$  – вартість акції в попередньому періоді.

Визначення дохідності портфеля акцій (D<sub>портф</sub>):

$$
D_{\text{nop}\tau\varphi}=\textstyle\sum_{i=1}^n d_i\times w_i\,.
$$

### **Завдання 3.2**

Визначте оптимальний портфель цінних паперів за мінімізації ризику вкладання інвестиційних ресурсів, якщо очікуваний рівень доходу портфеля складає 15 % і встановлено обмеження, що вкладання капіталу у кожний вид акцій не може перевищувати 75 % загальної суми всього капіталу. Дохідність кожного виду акцій у портфелі наведено у табл. 10.

Таблиця 10

## **Дохідність акцій компаній за попередні 12 періодів**

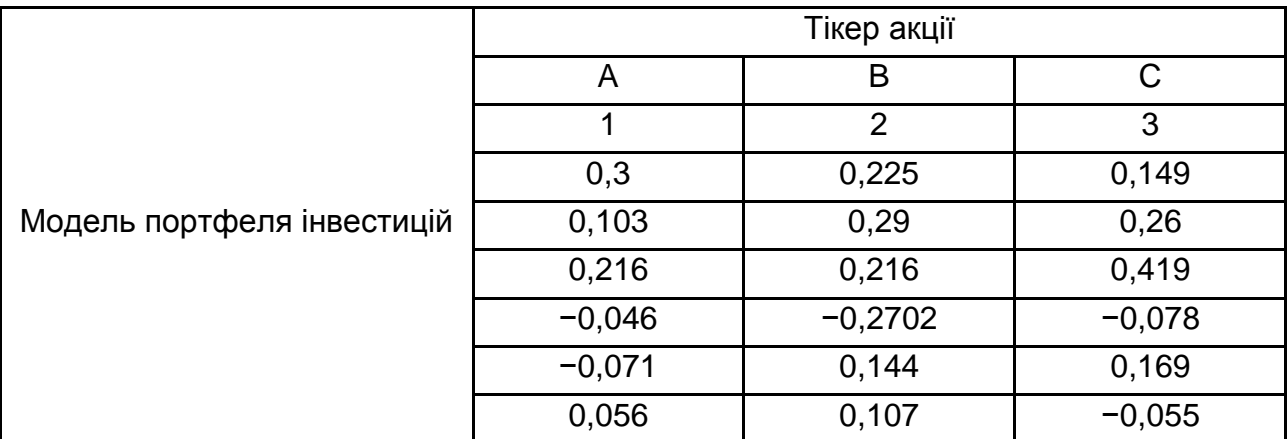

Закінчення табл. 10

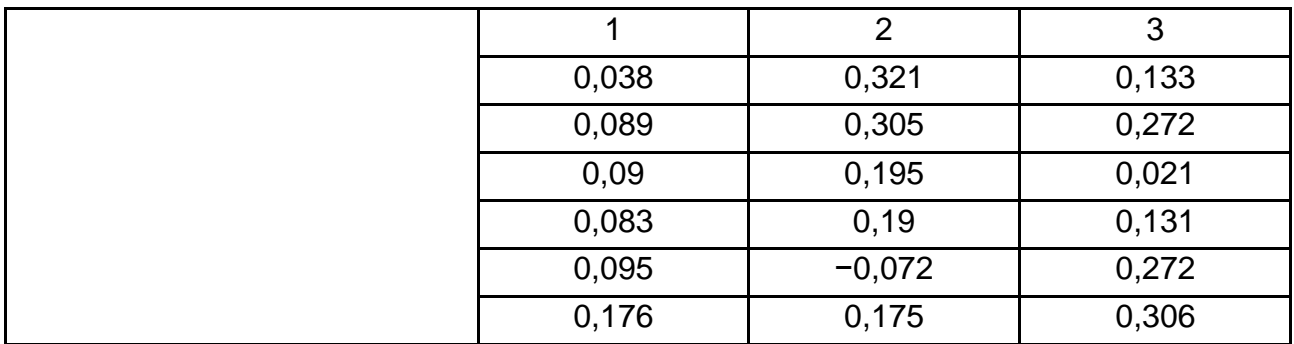

Вирішення цього завдання здійснюється за допомогою надбудови програмного продукту MS Excel "Пошук рішення".

### **Завдання 3.3**

Дохідність акцій у портфелі наведено у табл. 11. Оптимізуйте портфель цінних паперів за мінімізації ризику вкладання інвестиційних ресурсів, якщо очікуваний рівень доходу портфеля складає 17 % і встановлено обмеження, що вкладання капіталу у кожний вид акцій не може перевищувати 70 % загальної суми всього капіталу.

Таблиця 11

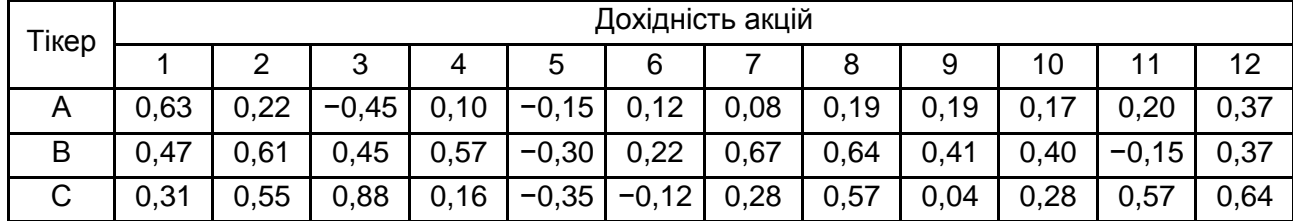

## **Дохідність акцій компаній за попередні 12 періодів**

#### **Методичні рекомендації до виконання завдання 3.2 і 3.3**

Оптимальний портфель вкладень у цінні папери визначається таким, за якого показник дисперсії доходу інвестиційного портфеля був мінімальний, тобто ризик вкладань у такий портфель був мінімальний.

Розв'язок завдання за допомогою надбудови програмного продукту MS Excel "Пошук рішення" наведено на рис. 3.1.

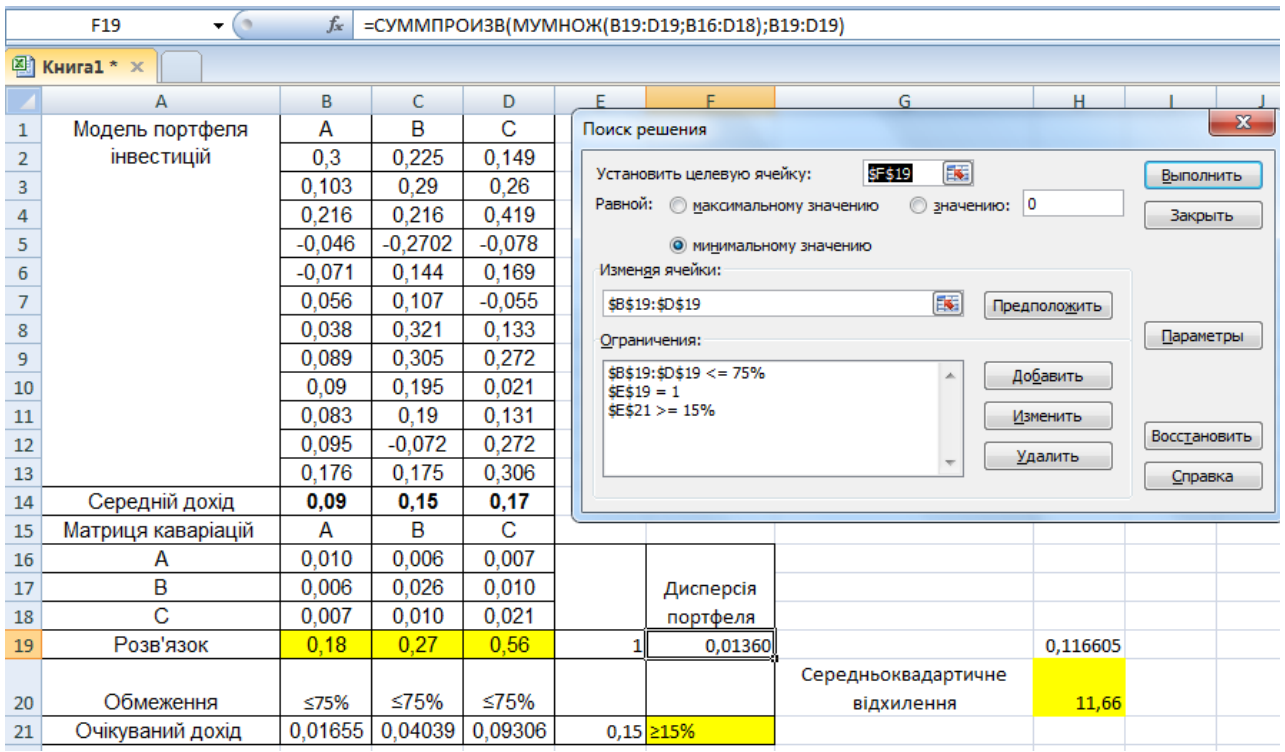

## Рис. 3.1. **Розв'язок завдання з оптимізації інвестиційного портфеля за допомогою надбудови MS Excel "Пошук рішення"**

У табл. 12 надано вказівки щодо вирішення завдання оптимізації портфеля цінних паперів.

Таблиця 12

## **Вказівки щодо вирішення завдання оптимізації портфеля цінних паперів**

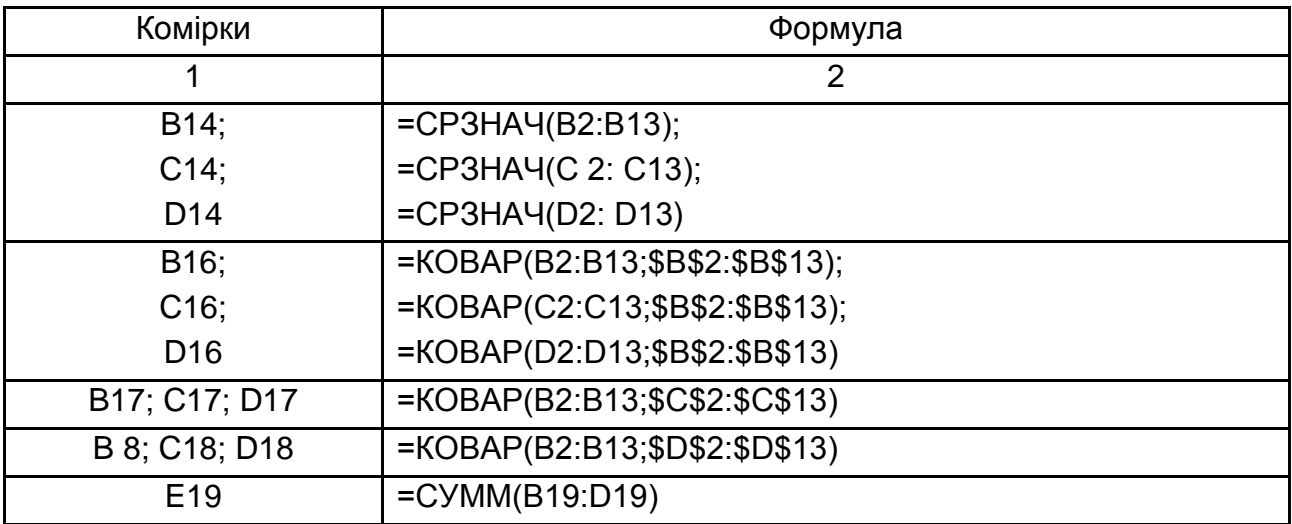

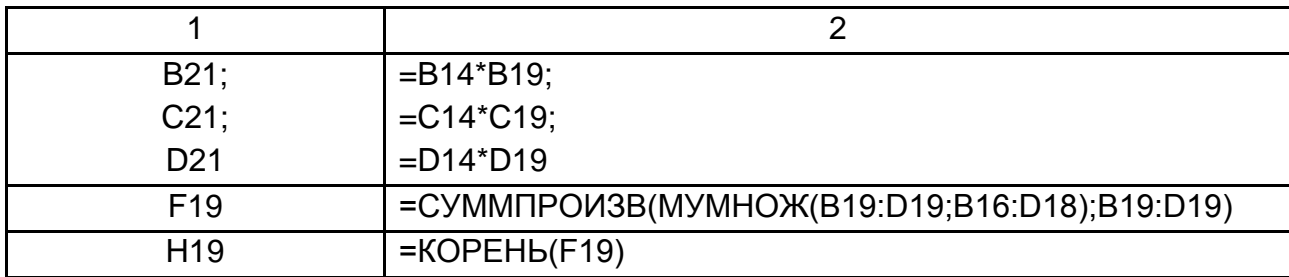

У діалоговому вікні "Пошук рішення" вводяться задані за умовами завдання обмеження, тобто:

вкладання капіталу в кожний вид акцій не може перевищувати 75 % загальної суми всього капіталу (\$B\$19:\$D\$19≤75 %);

сумарно питома вага всіх видів активів у портфелі має дорівнювати одиниці (\$E\$19 = 1);

встановлена дохідність портфеля визначена на рівні 15 % і вище (\$E\$21≥15 %).

Отримане середньоквадратичне відхилення дохідності портфеля, тобто рівень ризикованості вкладання у портфель з такою структурою становить 11,7 %. При цьому пропонується в акції компанії А вкласти 18 % активів, в акції компанії В – 27 % та в акції компанії С – 56 %. Саме за такої структури досягається мінімізація ризику неотримання рівня дохідності, не меншого за 15 %.

#### **Завдання 3.4**

Визначте ефективний термін повернення інвестицій (дюрацію), вкладений у облігації внутрішньої державної позики номіналом 1 000 грн, якщо їхня купонна дохідність становить 16 % з їхнім щоквартальним нарахуванням. Термін обігу облігації становить 3 роки, а норма дохідності за подібними вкладаннями на фінансовому ринку відповідає 14,5 %.

### **Завдання 3.5**

Фахівець з інвестиційного аналізу 31.03.2018 р. вирішує купити корпоративні облігації. Його контрагент пропонує облігації FER-15 за ціною 90 % номіналу (номінальна вартість – 1 000 грн) з датою погашення 30.09.2021 р. Купонні виплати здійснюються щоквартально, а купонна ставка дорівнює 18 % річних. За оцінками ринкова дохідність до погашення становить 20 %. Чи є укладання угоди за запропонованою ціною вигідним для потенційного покупця?

### **Завдання 3.6**

В обігу на ринку знаходиться купонна облігація, яка була випущена 1 липня 2018 року терміном на 2 роки. Купонна дохідність становить 18 % річних, купони виплачуються щоквартально. Визначте дохідність до погашення та ефективний термін повернення інвестицій, якщо станом на 1 січня 2019 року котирування облігації на ринку становить 0,85. На скільки зміниться ціна облігації під час зниження дохідності до погашення на 1 %?

### **Методичні рекомендації до виконання завдання 3.4 – 3.6**

Визначення ефективного терміну повернення інвестицій (показника дюрації) може бути визначено зі застосуванням двох способів.

Перший спосіб передбачає подання розрахунку у вигляді електронної таблиці MS Excel (табл. 13).

Таблиця 13

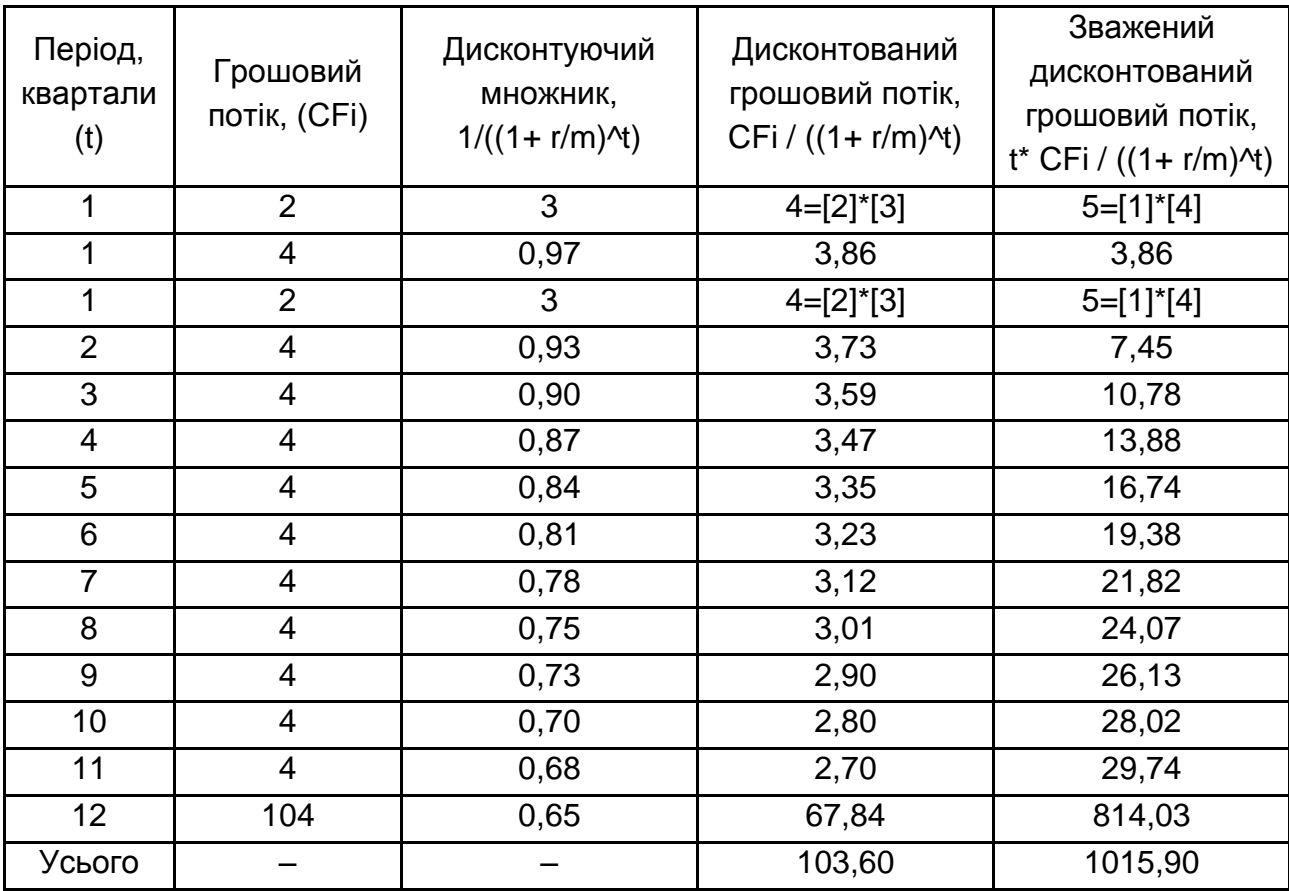

#### **Приклад розрахунку ефективного терміну повернення інвестицій**

Показник ефективного терміну повернення інвестицій визначається шляхом поділу суми зваженого дисконтованого грошового потоку платежів (підсумок 5 стовпчика) на суму дисконтованого грошового потоку платежів (підсумок 4 стовпчика). За цим прикладом ефективний термін окупності інвестицій становить 9,81 кварталів, що менше прогнозованого терміну обігу облігацій. Відповідно, це доводить ефективність вкладання у такий вид цінних паперів, а ризик зміни відсоткової ставки впродовж цього терміну є незначним. Іншим способом розв'язання цієї задачі може бути використання фінансової функції *ДЛИТ*. Функція *ДЛИТ* (дата\_согл; дата вступл в силу; купон; дохід; частота; базис) розраховує тривалість Макалея для очікуваної номінальної вартості 100 грн. Тривалість визначається як зважена середня приведеної вартості грошових потоків і використовується як міра реакції цін облігації на зміну дохідності.

Аргументи функції означають: дата\_согл – дата розрахунку за цінні папери (дата продажу цінних паперів покупцю пізніша, ніж дата випуску); дата вступл в силу – термін погашення цінних паперів. Ця дата визначає момент, коли закінчується термін дії цінних паперів; купон – річна процентна ставка для купонів за цінними паперами; дохід – річний дохід за цінними паперами; частота – кількість виплат за купонами за рік;

базис – спосіб обчислення терміну. Діалогове вікно обчислення ефективного терміну повернення інвестицій з використанням функції *ДЛИТ* подано на рис. 3.2.

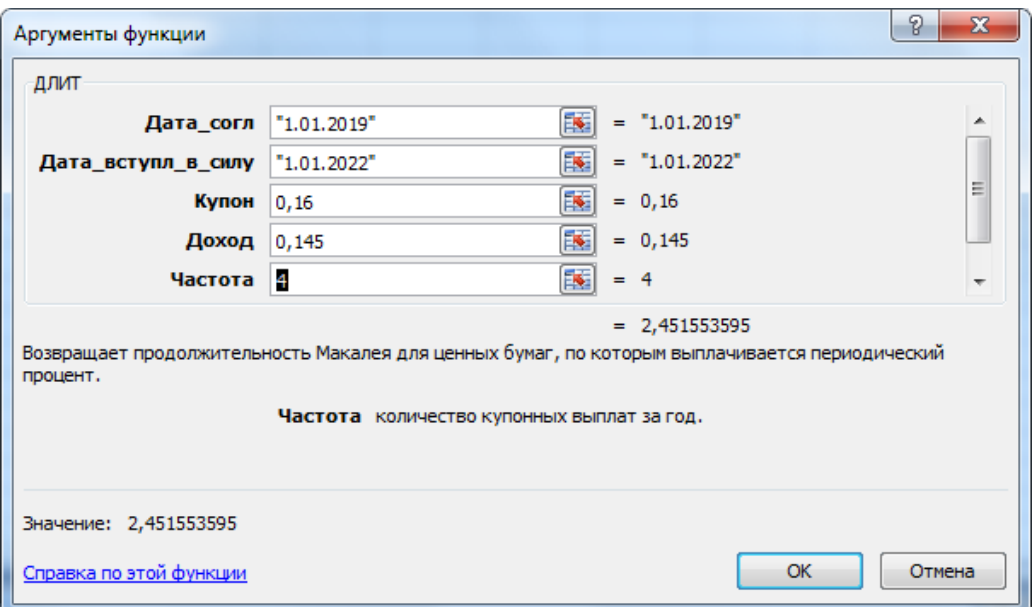

Рис. 3.2. **Діалогове вікно обчислення ефективного терміну повернення інвестицій з використанням функції** *ДЛИТ*

Результат, отриманий з використанням функції *ДЛИТ* подано у роках, тобто 2,45 років відповідає 9,81 кварталам. Отримані результати кожним із способів ідентичні.

#### **Звіт про виконання лабораторної роботи**

Звіт має містити умови задач, опис методичного підходу, за допомогою якого вона розв'язується, інтерпретацію отриманого результату та доведення доцільності вкладання ресурсів у певний вид фінансових інвестицій.

## **Тема 4. Інвестиції в засоби виробництва**

## <span id="page-26-1"></span><span id="page-26-0"></span>**Лабораторна робота 4. Оцінювання вартості засобів виробництва з використанням методів дохідного підходу**

**Мета роботи:** закріплення теоретичного матеріалу, набуття навичок прогнозу й аналізу доходів підприємства, грошових потоків і використання їх для оцінювання вартості засобів виробництва методами дохідного підходу – метод капіталізації та метод дисконтованого грошового потоку.

**Завдання:** розв'язати ситуаційні завдання щодо оцінювання вартості засобів виробництва з використанням методів дохідного підходу використанням можливостей програмного продукту MS Excel.

### **Методичні рекомендації**

У рамках дохідного підходу використовується метод прямої капіталізації та метод непрямої капіталізації (дисконтованих грошових потоків).

*Оцінювання нерухомості з використанням методу прямої капіталізації.* З позиції оцінювання нерухомості під капіталізацією розуміють визначення величини поточної вартості майбутнього потоку доходів і вигод, одержаних у результаті володіння об'єктами нерухомості. В рамках дохідного підходу вартість нерухомості (V) визначається за формулою:

$$
V=\frac{NOI}{K},
$$

де NOI – чистий операційний дохід;

K – коефіцієнт капіталізації.

Визначення коефіцієнта капіталізації базується на тому, що інвестуючи капітал у нерухомість, інвестор бажає не тільки отримати дохід на вкладений капітал, а повністю відшкодувати сам капітал. Відшкодування інвестованого капіталу можливе або шляхом перепродажу об'єкта нерухомості, або шляхом одержання доходу, величина якого забезпечує одержання не тільки процентного доходу на капітал, а поступове його відшкодування за певний період часу. Показником, який характеризує цей процес, є коефіцієнт капіталізації. Він складається з двох частин:

1) віддача – дохід на інвестований капітал, тобто винагорода власнику капіталу за цінність грошей з урахуванням часового фактора та ряду інших факторів, пов'язаних з інвестиційним проєктом. Інакше кажучи, це відсоток, який виплачується за використання грошових коштів;

2) сума, яка йде на відшкодування початкового інвестованого капіталу. Дослідити методи визначення ставки капіталізації та обґрунтувати її вибір для кожного ситуаційного завдання.

Визначення чистого грошового потоку (ЧГП) діяльності суб'єкта господарювання, який забезпечує повернення інвестованого капіталу і формує доходи здійснюється за формулою:

 $4\Box \Box = 4\Box + AB + \Phi B - \Delta PK - KI$ ,

де ЧП – чистий прибуток підприємства у поточному періоді;

АВ – амортизаційні відрахування у поточному періоді;

ФВ – фінансові витрати (сплачені відсотки за кредит) у поточному періоді;

∆РК – зміна робочого капіталу, визначається як зміни, які відбулися, за результатами перевищення суми запасів і дебіторської заборгованості над сумою кредиторської заборгованості в поточному періоді;

КІ – капітальні інвестиції поточного періоду.

Застосування поточної формули визначає ЧГП у показниках оцінювання ефективності інвестиційного проєкту. Під час використання формули чистого грошового потоку деякі її складники можуть бути відсутні, наприклад, якщо підприємство не використовувало в поточному періоді кредитні ресурси, то відповідно, воно не несе фінансових витрат або не завжди підприємство реінвестує кошти за результатами діяльності певного періоду тощо.

#### **Завдання 4.1**

Визначте ставку капіталізації, за якої має здійснюватися оцінювання вартості об'єкта нерухомості, що здається в оренду з щорічною орендною платою у € 10 тис. Термін обслуговування будівлі становить 25 років, передбачена норма прямолінійного повернення інвестицій та дохідність на рівні 15 %.

#### **Завдання 4.2**

Комерційне приміщення здається в оренду на термін 8 років. Після закінчення терміну оренди приміщення втрачає свою початкову вартість через знос на 15 %. Протягом прогнозного періоду на ринку комерційної нерухомості прогнозується зростання цін зі щорічним темпом 3 %. Ставка доходу на вкладений капітал очікується на рівні 20 %. Визначте вартість комерційного приміщення на початку прогнозного періоду.

#### **Завдання 4.3**

Інвестиційний проєкт передбачає щорічний 18-відсотковий дохід на вкладений капітал упродовж 7 років. Грошовий потік в рахунок повернення інвестицій може бути без ризику реінвестований за ставкою 15,7 %. Визначте коефіцієнт капіталізації для грошового потоку від участі в інвестиційному проєкті та обґрунтуйте метод його обрахунку.

#### **Завдання 4.4**

Визначте поточну вартість підприємства, діяльність якого впродовж аналізованих 6 років характеризується такими показниками, наведеними далі. Станом на звітний період залишкова вартість основних засобів підприємства встановлена на рівні 7 568 тис. грн; амортизаційна політика підприємства передбачає метод прямолінійного списання їхньої вартості за норми 15 %.

Капітал підприємства у розмірі 8 000 тис. грн сформовано за рахунок залучення зовнішніх джерел фінансування у співвідношенні 50/50. Кредитні кошти отримані на 10 років під 25 % річних, які нараховуються на непогашений залишок (станом на поточну дату залишок боргу становив 2 400 тис. грн). Основний борг за кредитом погашається рівними частинами. Прогнозний розмір чистого прибутку підприємства впродовж усього періоду складе 2 137 тис. грн. Упродовж наступних п'яти років,

що йдуть за звітним періодом змін у розмірі чистого грошового потоку не передбачено. Дохідність власного капіталу функціонування підприємства визначено на рівні 17 %.

### **Звіт про виконання лабораторної роботи**

Звіт має містити умови завдань, опис методичного підходу, за допомогою якого вона розв'язується, інтерпретацію отриманого результату й обґрунтування вартості об'єктів оцінювання.

# <span id="page-29-0"></span>**Змістовий модуль 2 Реалізація інвестиційної діяльності та оцінка її ефективності**

## **Тема 7. Обґрунтування доцільності інвестування**

## <span id="page-29-2"></span><span id="page-29-1"></span>**Лабораторна робота 5. Обґрунтування рівня ставки дисконтування для оцінки вартості різних видів активів та ефективності інвестиційного проєкту**

**Мета роботи:** набути здатності до автоматизації та обґрунтування рівня ставки дисконтування для оцінювання вартості різних видів активів і ефективності інвестиційного проєкту на основі застосування програмного продукту MS Excel.

**Завдання:** здійснити аналіз впливу систематичного ризику на інвестиційну діяльність суб'єкта господарювання та визначити рівень ставки дисконтування для оцінювання вартості різних видів активів і ефективності інвестиційного проєкту на основі застосування програмного продукту MS Excel.

## **Методичні рекомендації**

У практиці реалізації інвестиційних проєктів визначають різні моделі обґрунтування рівня ставки дисконтування для оцінювання вартості різних видів активів. Найбільш вживаною та розповсюдженою є модель CAPM (Capital Asset Pricing Model) – модель оцінювання дохідності фінансових активів є теоретичною основою для ряду різних фінансових технологій з управління прибутковістю та ризиком, що застосовуються за довготермінового та середньотермінового інвестування в акції. Вона була розроблена Гаррі Марковіцем у 50-х роках ХХ ст.

Зміст цієї моделі полягає в доцільності визначити та продемонструвати тісний взаємозв'язок між нормою прибутковості з ризиком фінансового інструменту. Формула розрахунку:

$$
CAPM = R + \beta \times (R_m - R),
$$

де CAPM – загальний рівень доходу з інвестиційного проєкту з урахуванням рівня його систематичного ризику;

R – безризикова ставка дохідності;

β – бета-коефіцієнт, що характеризує рівень систематичного ризику за інвестиційним проєктом;

R<sup>m</sup> – середній рівень доходу на інвестиційному ринку.

β-коефіцієнт (бета-коефіцієнт) дозволяє оцінити ризик індивідуального інвестиційного проєкту щодо рівня ризику інвестиційного ринку загалом. Цей показник використовується для аналізу ризикованості вкладень в окремі цінні папери (порівняно з систематичним ризиком всього фондового ринку). Розрахунок цього показника здійснюється за формулою:

$$
\beta = \frac{p \times \sigma_{\rm u}}{\sigma_{\Phi}},
$$

де p – кореляція між доходом від індивідуального виду цінних паперів і середнім рівнем прибутковості фондових інструментів загалом;

 $\sigma_{\phi}$  – середньоквадратичне відхилення прибутковості за відповідним видом цінних паперів;

σ<sub>ô</sub> – середньоквадратичне відхилення прибутковості фондового ринку загалом.

Якщо значення β-коефіцієнта дорівнює 1, ризик цінного паперу вважається середнім, перевищує 1 – високим і, відповідно, за значення показника менше 1 – ризик вважається низьким. Розрахунок β-коефіцієнта дозволяє визначати рівень впливу факторів зовнішнього середовища, а саме ефективності функціонування фондового ринку на певний вид цінного паперу, а тому зростання значення β-коефіцієнта визначає рівень систематичного ризику інвестицій.

Результати визначення дохідності фінансових активів за моделлю CAPM є основою для обґрунтування рівня дохідності власного капіталу діяльності компанії (емітента акцій). Оскільки, в умовах обмеженості фінансових ресурсів, їхня діяльності здійснюється на основі залучення зовнішніх джерел фінансування, саме ставка CAPM є рівнем очікуваної або необхідною нормою дохідності власного капіталу та може бути використана під час обґрунтування рівня ставки дисконтування у моделі WACC.

Середньозважена вартість капіталу (WACC) – це показник, що характеризує відносний рівень загальної суми витрат на підтримання оптимальної структури джерел фінансування капіталу (борг, привілейовані акції, звичайні акції, нерозподілений прибуток). Цей показник відбиває мінімальну, що склалася на підприємстві, віддачу на вкладений у його діяльність капітал (власний і запозичений), його рентабельність. Формула розрахунку:

$$
\text{WACC} = k_{d} \times (1+T) \times \frac{D}{E+D} + k_{e} \times \frac{E}{E+D},
$$

де  $k_d$  – ринкова ставка за капітал компанії, який є позиковим, %;

- T ставка податку на прибуток;
- D сума запозиченого капіталу компанії;
- E сума власного капіталу компанії;
- k<sup>e</sup> ринкова ставка дохідності власного капіталу, %.

Для обґрунтування рівня ставки дисконтування та визначення показників CAPM і WACC необхідно здійснити таку послідовність дій: зібрати та провести аналіз інформації щодо стану фондового ринку та дохідності акцій досліджуваної компанії, що дозоляє визначити середній рівень дохідності на інвестиційному ринку та ризик індивідуального інвестиційного проєкту щодо рівня ризику інвестиційного ринку загалом (рис. 5.1).

## КРОК 1

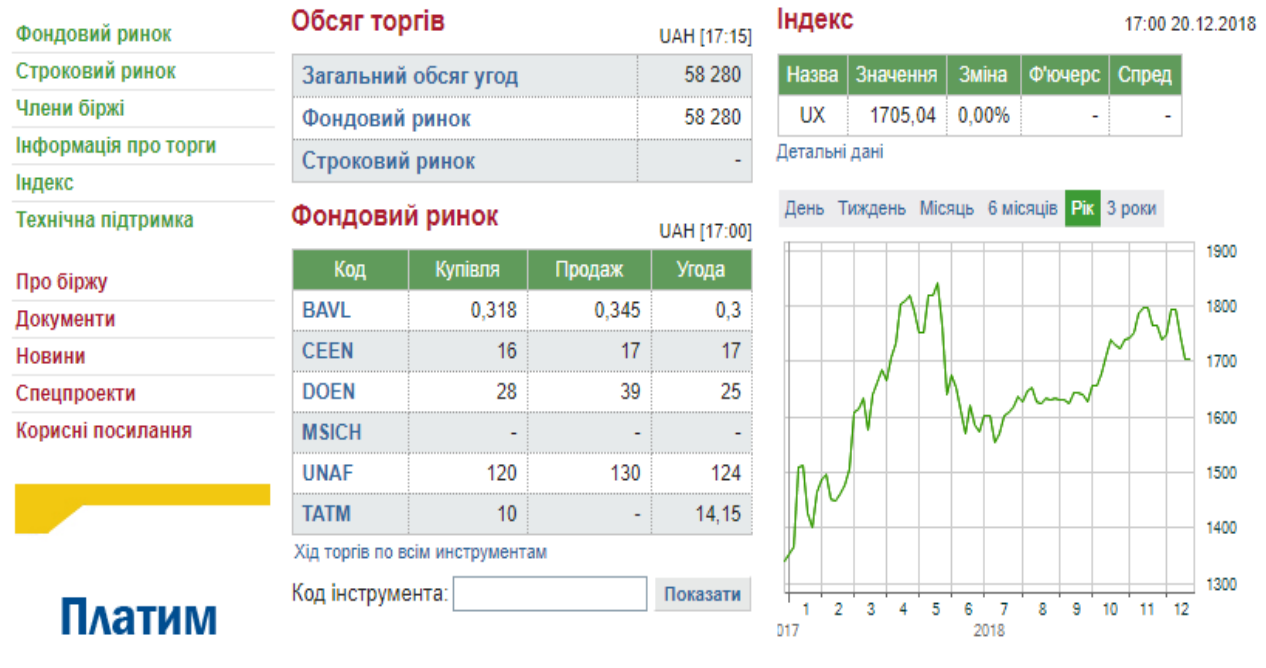

КРОК 2

#### История значений Индекса украинских акций по дням

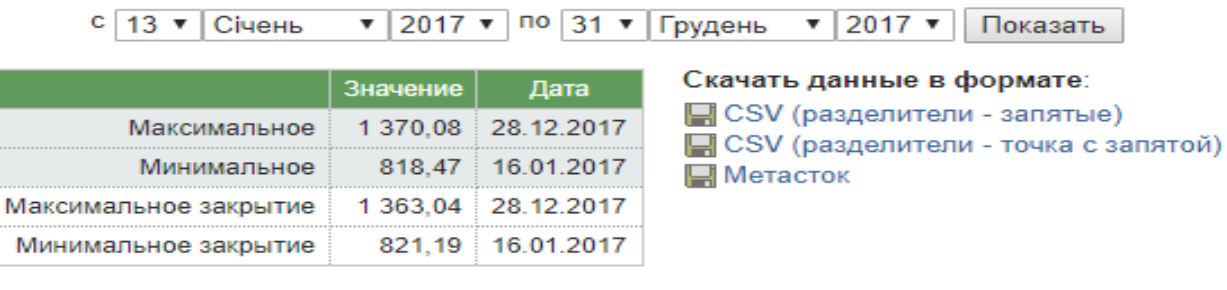

## КРОК 3

#### Экспорт данных для технического анализа

В качестве кода можно использовать коды инструментов фондового или срочного рынка "Украинской биржи", код UX Индекса украинских акций, а также код UX-C сквозного Фьючерсного контракта на Индекс украинских акций.

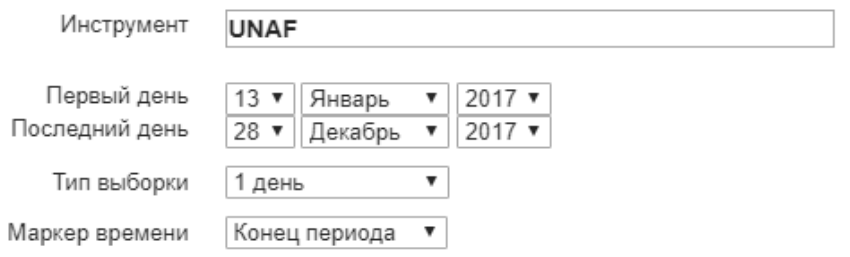

## Рис. 5.1. **Пошук інформації індексу фондової біржі (UX) та вартість ПАО "Укрнафта" [\[23\]](#page-46-0)**

У табл. 14 наведено аналітичну таблицю даних для визначення середнього рівня дохідності на інвестиційному ринку та ризику індивідуального інвестиційного проєкту.

Таблиця 14

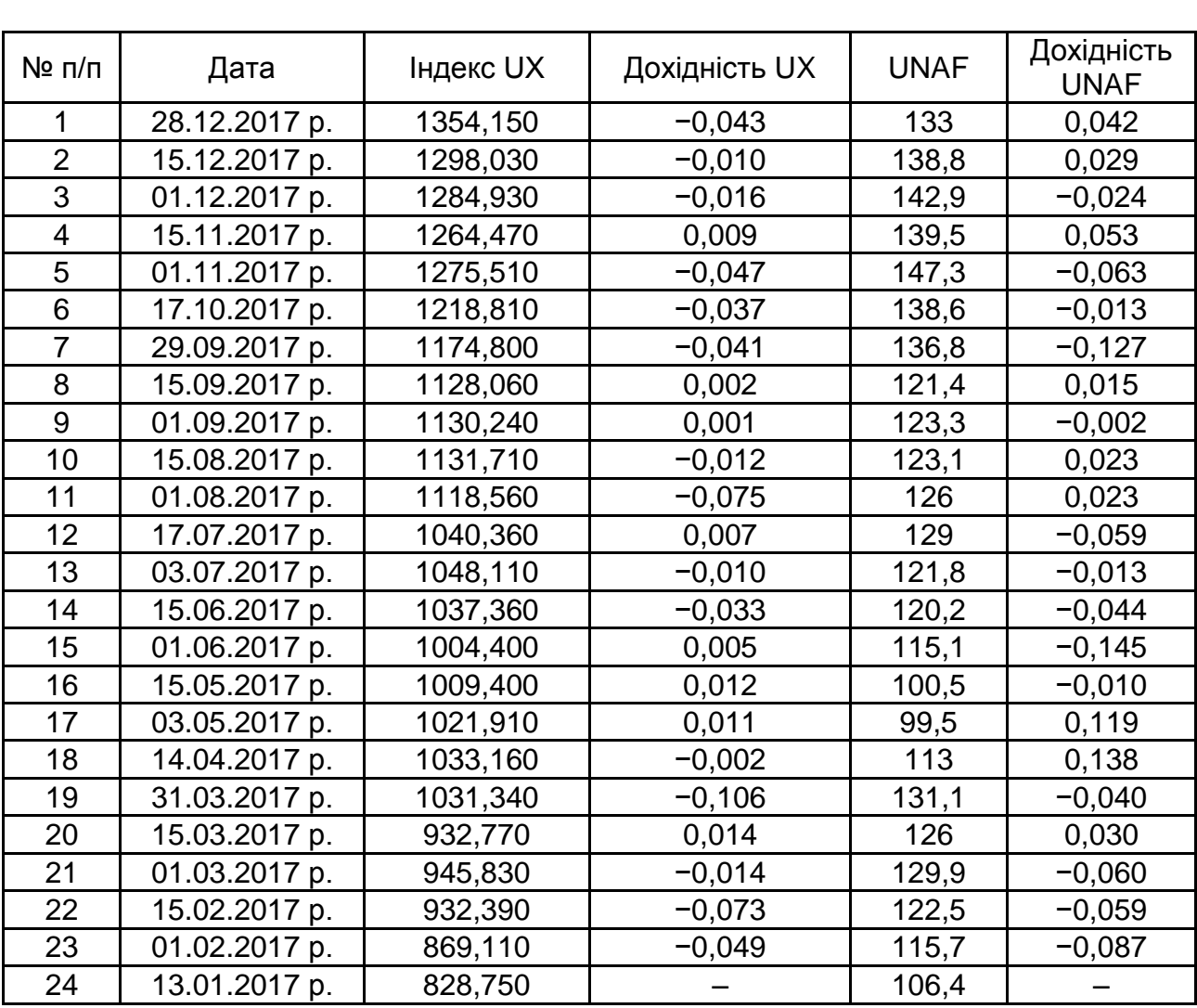

## **Аналітична таблиця даних для визначення середнього рівня дохідності на інвестиційному ринку та ризику індивідуального інвестиційного проєкту**

Визначення дохідності кожного виду фінансового інструменту здійснено за формулою:

$$
d_i = \frac{V_1 - V_0}{V_o}.
$$

На рис. 5.2 наведено порядок розрахунку середньої дохідності ринку та бета-коефіцієнта.

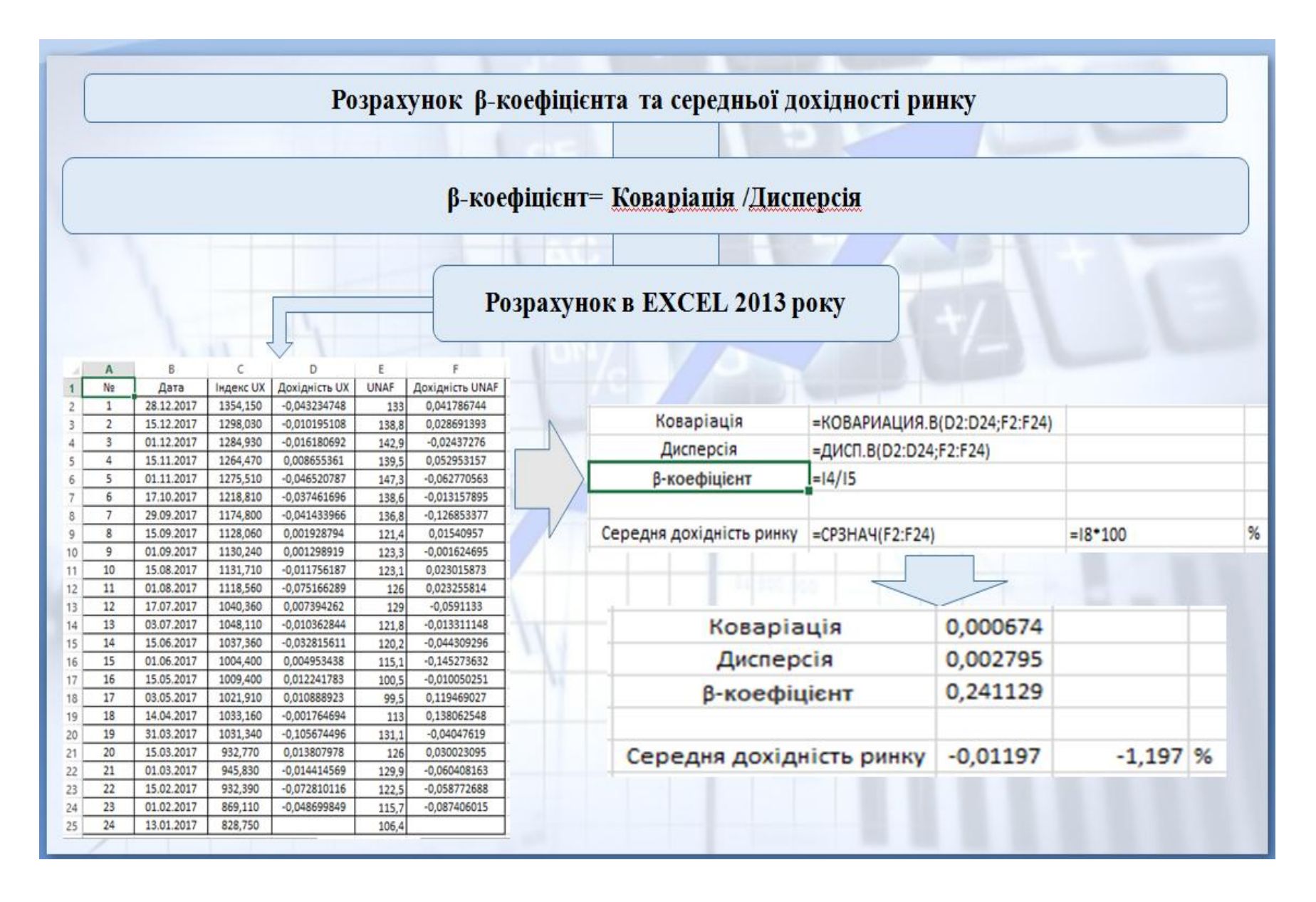

Рис. 5.2. **Порядок розрахунку середньої дохідності ринку та бета-коефіцієнта**

Як безризикова ставка доходу у світовій практиці використовується зазвичай ставка доходу за облігаціями внутрішньої державної позики, так як вважається, що держава є найнадійнішим гарантом за своїми зобов'язаннями [\[20\]](#page-46-1).

Підхід до визначення безризикової відсоткової ставки подано у табл. 15.

Таблиця 15

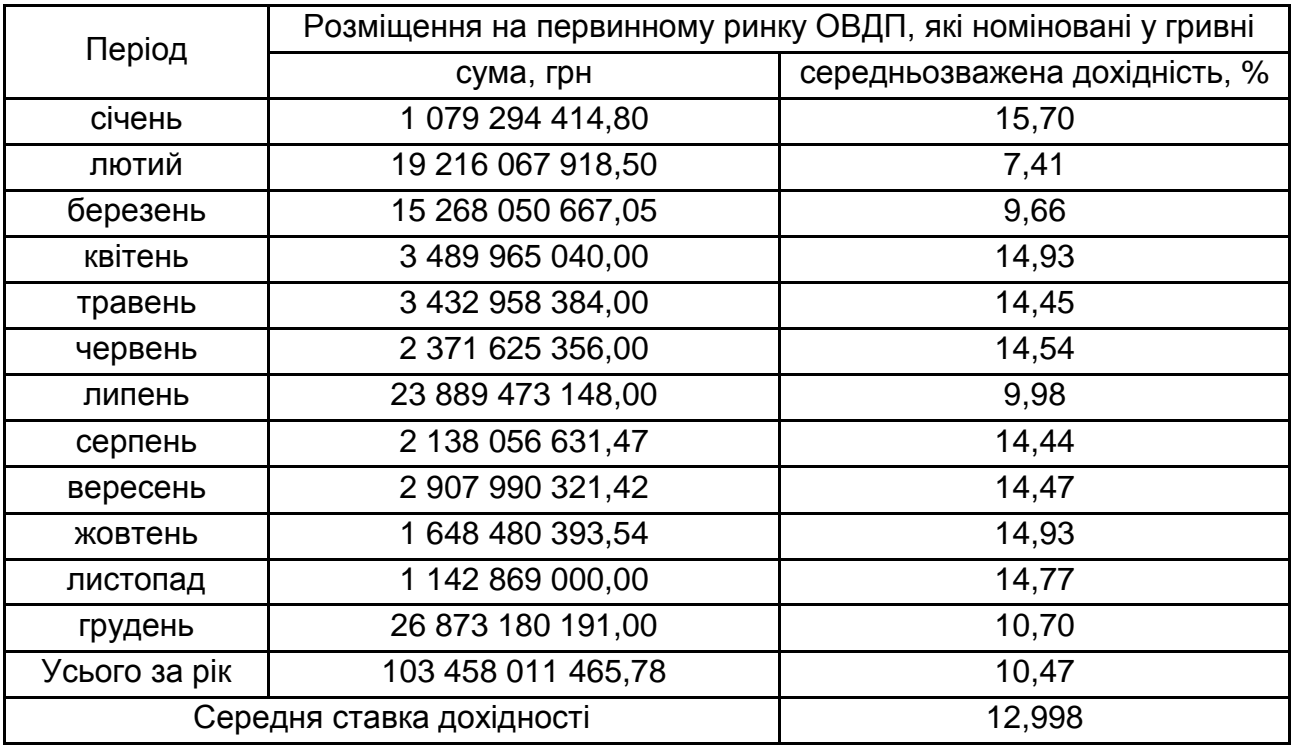

### **Визначення безризикової ставки вкладання капіталу**

Отже, отримано всю вхідну інформацію для визначення моделей CAPM і WACC та обґрунтування ставки дисконтування для ПАО "Укрнафта":

 $R = 12,998$  %;  $B = 0.24$ ; Rm = -1,197 %; CAPM (k) = 9,57 %.

 $E = 696 973$  тис. грн; D = 31 027 761,5 тис. грн; T = 0,18;  $k_d = 16,1$  % (середня відсоткова ставка за кредитами для корпоративного сектору [\[20\]](#page-46-1)).

WACC = 34,9 %. Забезпечення ефективності діяльності, зокрема інвестиційної діяльності, цієї компанії має бути підкріплено проєктами, реалізація яких забезпечить рентабельність не меншу ніж 34,9 %. Це дозволить покривати фінансові витрати від використання позикового капіталу й отримувати очікувану норму дохідності на власний капітал.

### **Порядок виконання роботи**

Для визначення рівня ставки дисконтування оцінювання вартості активів підприємства оберіть за базу аналізу підприємство, що є емітентом акцій та інформація щодо вартості, яких представлена на фондовому ринку. Виконайте послідовність дій з визначення показників моделей CAPM і WACC. Інтерпретуйте отримані результати, надайте обґрунтованих висновків. Наведіть приклади розрахунків ставки дисконтування для оцінювання вартості активів за іншими моделями.

### **Звіт про виконання лабораторної роботи**

Звіт має містити умови ситуаційного завдання, опис методичного підходу, за допомогою якого вона розв'язується, інтерпретацію отриманого результату й обґрунтування рівня ставки дисконтування оцінювання вартості активів підприємства.

## **Тема 8. Інвестиційні проєкти**

## <span id="page-36-1"></span><span id="page-36-0"></span>**Лабораторна робота 6. Автоматизація розрахунків оцінювання ефективності вкладання в реальні інвестиції**

**Мета роботи:** набути здатності до автоматизації й аналізу розрахунків із оцінювання ефективності вкладання в реальні інвестиції на основі використання програмного продукту MS Excel.

**Завдання:** розв'язати ситуаційній завдання щодо визначення доцільності вкладання коштів в об'єкти реального інвестування з використанням програмного продукту MS Excel.

## **Методичні рекомендації**

Оцінювання ефективності інвестицій здійснюється за допомогою таких критеріїв: чистий приведений дохід (Net Present Value – NPV); внутрішня норма дохідності (Internal rate of return – IRR); період окупності інвестиції (Payback Period – PP), індекс дохідності (рентабельності) інвестиції (PI – Profitability Index).

Для того щоб автоматизувати розрахунки показників оцінювання ефективності інвестицій можна використати фінансові функції табличного процесора MS Excel.

Для розрахунку чистого приведеного доходу в MS Excel використовують фінансову функцію *ЧПС* (ставка, значение 1, значение 2, ...).

Внутрішню норму дохідності інвестиційного проєкту в MS Excel можна розрахувати за допомогою функції *ВСД* (значения, предположение).

Функція *КПЕР* (ставка; плт; пс; бс; тип) використовується як показник терміну окупності під час оцінювання інвестиційного проєкту.

Чисту приведену вартість для грошових потоків, які не обов'язково є періодичними, розраховує функція *ЧИСТНЗ* (ставка, значения, даты).

Внутрішня ставка дохідності для грошових потоків, які не обов'язково носять періодичний характер, розраховується за допомогою функції ЧИСТВНДОХ (значения, даты, предп).

Фінансова функція Excel *МВСД* (значения, ставка\_финанс; ставка\_реинвест) розраховує модифіковану внутрішню ставку дохідності для ряду періодичних грошових потоків. Функція *МВСД* враховує як витрати на залучення інвестиції, так і відсоток, отримуваний від реінвестування коштів.

Методи оцінювання ефективності інвестицій пов'язані з приведенням інвестиційних витрат і доходів до одного моменту часу, тобто з розрахунком відповідних сучасних величин. Найважливішим моментом є вибір розміру відсоткової ставки, за якою здійснюється дисконтування.

Існують різні методи визначення ставки дисконтування. Тому під час оцінювання ефективності інвестицій важливо проаналізувати вплив різних відсоткових ставок, зокрема на чисту поточну вартість проєкту (NPV).

В Excel такий розрахунок можна здійснити за допомогою "Таблица данных" із двома змінними та функції *ЧПС*. "Таблица данных" є діапазоном комірок, який показує, як зміна однієї або двох змінних вплине на результат, а також забезпечують спосіб швидкого розрахунку декількох результатів у рамках однієї операції та поглядання і порівняння результатів різних варіантів.

**Приклад.** Витрати з проєкту становлять 500 тис. грн у кінці року. Очікувані доходи становлять 50 000, 100 000, 300 000, 200 000 грн протягом наступних 4 років. Потрібно розрахувати чисту поточну вартість проєкту для різних ставок дисконтування і обсягів інвестицій.

На робочому аркуші Excel наведемо вихідні дані. У комірку D3 помістимо початкові інвестиції з проєкту (500 тис. грн) зі знаком "мінус". Це значення необхідно додати до списку аргументів функції *ЧПС*, оскільки NPV розраховується на початок року, а інвестиції, за умовою прикладу, будуть здійснені в кінці року. У комірку В9 помістимо формулу для розрахунку *ЧПС* (D2; D3; D4; D5; D6; D7) (рис. 6.1).

У комірках D9:G9 помістимо різні обсяги інвестицій (−450, −400, −350, −300) – справа від формули у тому самому рядку. Для розрахунку чистої поточної вартості візьмемо значення відсоткових ставок 11 %, 10 %, 9 %, які введено в стовпчику нижче формули.

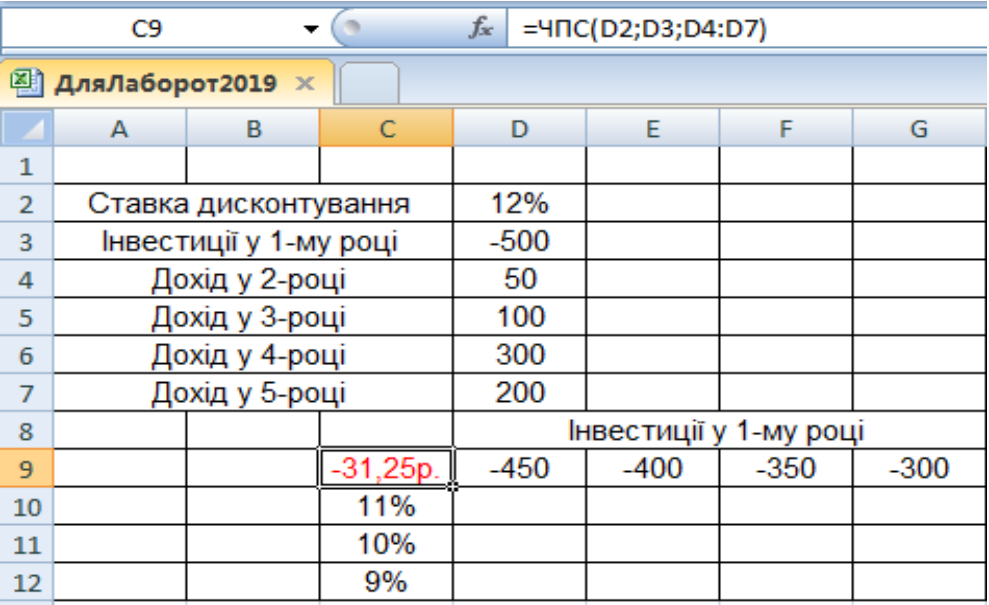

## Рис. 6.1. **Вхідні дані для аналізу ефективності інвестиційного проєкту**

Далі для побудови "Таблица данных" виділяємо діапазон комірок C9:G12, в меню "Данные" у групі "Работа с данными" вибираємо команду "Анализ "что-если", а потім вибираємо у списку пункт "Таблица данных", як показано на рис. 6.2.

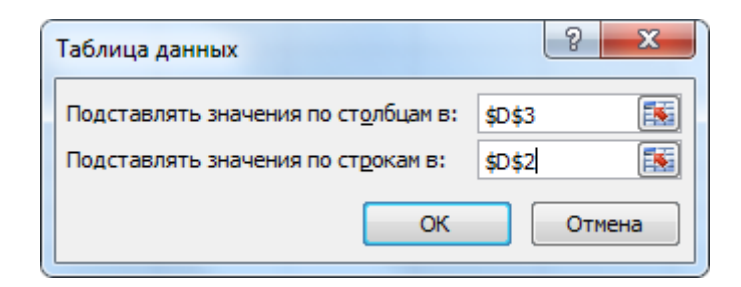

## Рис. 6.2. **Діалогове вікно "Таблица данных"**

Результати розрахунку наведено на рис. 6.3. Отже, максимальна величина чистого приведеного доходу досягається за мінімальних капіталовкладень і мінімальної ставки дисконтування. У разі зміни очікуваних доходів, розміру інвестицій, відсоткових ставок Excel автоматично перераховує всю таблицю, на цьому самому робочому аркуші можна розрахувати чистий приведений дохід для заданого або іншого проєкту, змінивши відповідні комірки.

|                | A                      | в | С          | D      | E                      | F      | G      |
|----------------|------------------------|---|------------|--------|------------------------|--------|--------|
| 1              |                        |   |            |        |                        |        |        |
| $\overline{2}$ | Ставка дисконтування   |   |            | 12%    |                        |        |        |
| 3              | Інвестиції у 1-му році |   |            | $-500$ |                        |        |        |
| 4              | Дохід у 2-році         |   |            | 50     |                        |        |        |
| 5              | Дохід у 3-році         |   |            | 100    |                        |        |        |
| 6              | Дохід у 4-році         |   |            | 300    |                        |        |        |
| $\overline{7}$ | Дохід у 5-році         |   |            | 200    |                        |        |        |
| 8              |                        |   |            |        | Інвестиції у 1-му році |        |        |
| 9              |                        |   | $-31,25p.$ | $-450$ | $-400$                 | $-350$ | $-300$ |
| 10             |                        |   | 11%        | 24,6   | 69,6                   | 114,7  | 159,7  |
| 11             |                        |   | 10%        | 36,5   | 81,9                   | 127,4  | 172,8  |
| 12             |                        |   | 9%         | 49,0   | 94,8                   | 140,7  | 186,6  |

Рис. 6.3. **Результати розрахунку**

## **Завдання 6.1**

Підприємство має два альтернативних проєкти щодо реконструкції складально-монтажного цеху. За першим проєктом капітальні інвестиції становлять 600 тис. грн, а за другим – 500 тис. грн.

Прогнозні грошові надходження підприємства за п'ять років експлуатації складально-монтажного цеху при впровадженні проєктів наведено в табл. 16.

Таблиця 16

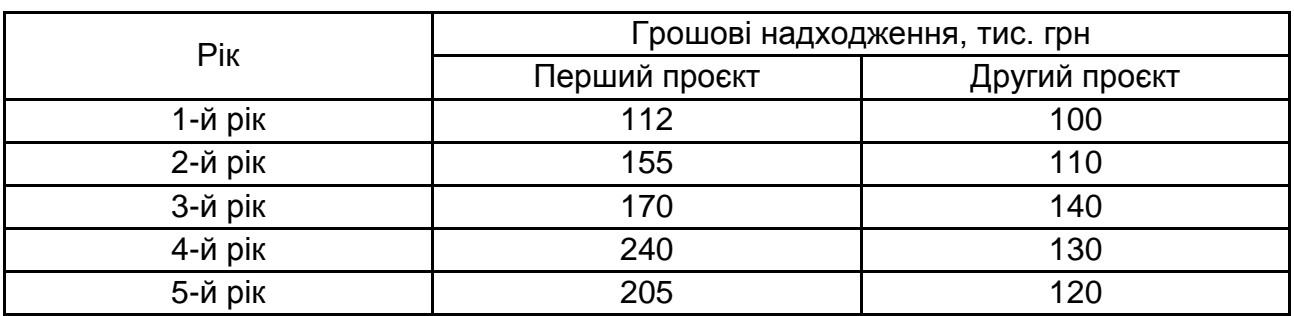

## **Грошові надходження підприємства**

Визначте доцільність впровадження проєктів щодо реконструкції складально-монтажного цеху підприємства за умови, що ставка дисконтування становить 13,5 %.

#### **Завдання 6.2**

Для відкриття більярдної зали фірмі потрібні первісні інвестиції в розмірі 20 тис. грн. Прогнозовані грошові надходження за три роки від надання більярдних послуг такі: 1-й рік – 6 тис. грн; 2-й рік – 8 тис. грн; 3-й рік – 14 тис. грн.

Визначте внутрішню ставку рентабельності інвестицій і надайте обґрунтований висновок щодо доцільності впровадження цього проєкту, якщо середньозважена вартість капіталу підприємства становить 12,6 %.

#### **Завдання 6.3**

Вам, як фінансовому аналітику, необхідно проаналізувати інвестиційні проєкти А, Б, В, Г та скласти оптимальну комбінацію за припущення, що всі проєкти є незалежними. Бюджет інвестиційних ресурсів обмежений сумою 120 тис. грн. Середньозважена вартість капіталу становить 14,5 %. За результатами розрахунків зробіть відповідні висновки.

Прогнозна інформація щодо витрат та грошових надходжень за проєктами наведена в табл. 17.

Таблиця 17

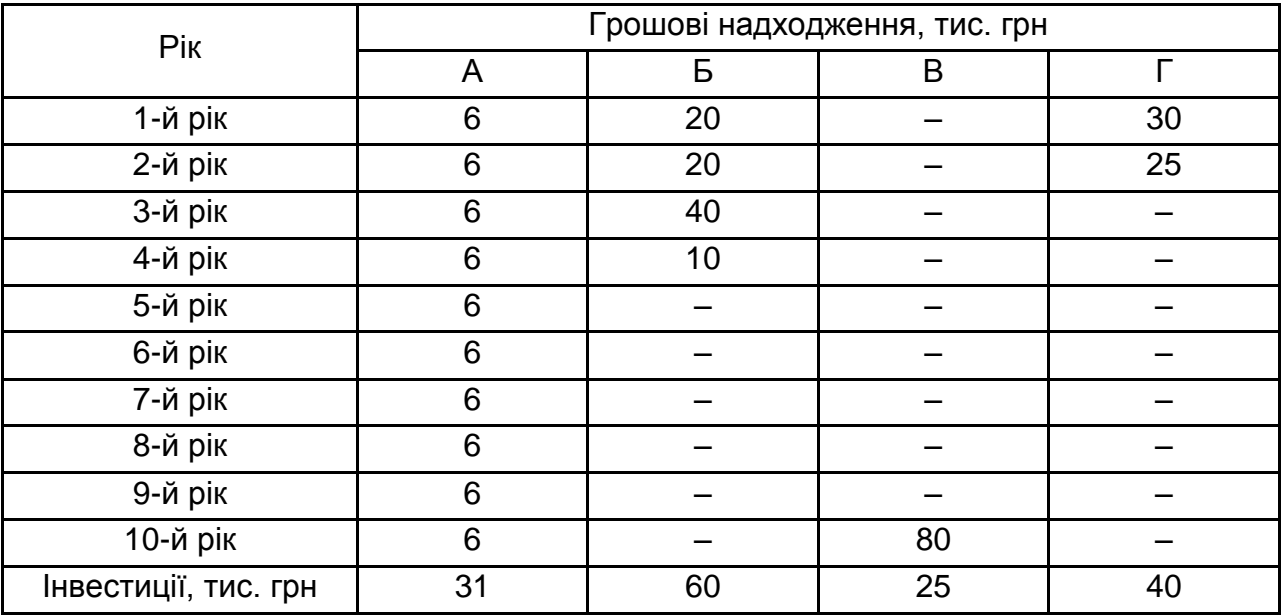

#### **Грошові потоки підприємства**

#### **Завдання 6.4**

Підприємство має намір вийти на ринок з новою продукцією. Впровадження цього проєкту коштуватиме 1 800 тис. грн. Крім того, будуть понесені додаткові фінансові витрати у розмірі 500 тис. грн на третьому році функціонування проєкту. Фінансування проєкту буде здійснюватися винятково за рахунок кредитних ресурсів, вартість яких становитиме 18 % річних.

Бізнес-аналітики підприємства за результатами проведеного маркетингового дослідження вважають за необхідне рекомендувати керівництву задекларувати таку політику виробництва та реалізації продукції на чотири роки: щорічний плановий обсяг виробництва та реалізації продукції 6 тис. од. за ціною 600 грн, змінні витрати – 360 грн на одиницю.

Підготуйте для ради директорів підприємства повідомлення за такою структурою:

результати аналізу доцільності впровадження проєкту за критеріями чистий приведений ефект, індекс рентабельності інвестицій та внутрішня ставка рентабельності інвестицій;

результати аналізу запасу фінансової міцності підприємства.

### **Завдання 6.5**

Підприємство розглядає можливість вступу в новий інвестиційний проєкт. Для цього необхідні інвестиції протягом двох років: 120 000 грн у першому році і 70 000 грн – у другому. Інвестиційний проєкт розрахований на 8 років з повним освоєнням знову введених потужностей лише на третьому році, коли планований річний вільний грошовий потік становитиме 62 000 грн.

Наростання чистого річного грошового доходу в перші два роки за планом становитиме 30 %, 70 %, у перший і другий роки, відповідно. Підприємство вимагає як мінімум 16 % віддачі під час інвестування грошових коштів. Чи слід інвестувати кошти в цей інвестиційний проєкт?

#### **Завдання 6.6**

Керівництво підприємства розглядає можливість розширення виробництва, та має можливість купити нове устаткування вартістю 84 900 грн. Використання цього устаткування дозволить збільшити обсяг випуску продукції, що призведе до 20 000 грн додаткового річного вільного грошового потоку протягом наступних 10 років використання устаткування. А починаючи з одинадцятого року, річний вільний грошовий потік становитиме 15 000 грн.

Визначте доцільність реалізації інвестиційного проєкту з придбання устаткування, якщо через 25 років устаткування буде мати нульову ринкову вартість. Ставка дисконтування становить 25 %.

### **Завдання 6.7**

Підприємство має об'єкт нерухомості, який може бути зданий в оренду на термін 10 років зі щомісячною орендною платою 30 тис. грн. За умови проведення капітального ремонту вартістю 700 тис. грн, цей самий об'єкт може бути зданий в оренду на 10 років зі щомісячним платежем в розмірі 4 тис. грн.

Чи є економічно доцільним проводити ремонт приміщення, якщо через 10 років експлуатації вартість об'єкта становитиме 1 000 тис. грн, незалежно від проведення ремонту? Середня ставка банківського депозиту становить 16 % річних.

### **Звіт про виконання лабораторної роботи**

Звіт має містити умови ситуаційних завдань, опис методичного підходу, за допомогою якого вона розв'язується, інтерпретацію отриманого результату та обґрунтування доцільності вкладання коштів в об'єкти реального інвестування.

## <span id="page-42-2"></span><span id="page-42-1"></span><span id="page-42-0"></span>**Тема 9. Фінансове забезпечення інвестиційного процесу Тема 10. Менеджмент інвестицій Тема 11. Організаційно-правове регулювання взаємодії суб'єктів інвестиційної діяльності Тема 12. Використання інвестицій**

### <span id="page-42-3"></span>**Тематика та зміст самостійної роботи студента:**

розробка бізнес-плану інвестиційного проєкту використовуючи програмний продукт Project Expert, який є інструментом стратегічного планування.

Project Expert відповідає міжнародним стандартам: в основі – методика аналізу інвестиційних проєктів UNIDO. Ця програма є рекомендованою до використання як стандартний інструмент для розробки бізнеспланів підприємств. На основі фінансової моделі цей програмний продукт формує добре структуровані звіти, що дозволяє заощаджувати час на підготовку бізнес-планів.

Бізнес-план є робочим інструментом, що використовується в усіх сферах підприємництва. Його бажано розробити у разі організації нової фірми; об'єднання наявних підприємств і створення на базі цього інтегрованого організаційно-правового утворення; трансформації власності; започаткування зовнішньоекономічної діяльності. Головне завдання бізнес-плану – показати інвестору (компанії, банку, фонду, приватний особі) привабливість проєкту, який розглядається та ефективність вкладення в нього коштів. Саме на отримання навичок у студентів з обґрунтування та розроблення бізнес-плану направлено проведення вказаних самостійних робіт.

Розроблення бізнес-плану й аналіз інвестиційного проєкту слід проводити з використанням програми Project Expert. Функціонально пакет Project Expert складається з шести блоків (рис. 9.1).

#### **Блок моделювання**

Моделювання навколишнього середовища та зовнішніх умов функціонування підприємства (податки, інфляція, схема бухгалтерського обліку тощо) Моделювання грошових потоків за допомогою опису бізнес-операцій

#### **Блок генерації фінансових документів**

Звіт про прибутки та збитки (про фінансові результати). Звіт про рух грошових коштів (Cash Flow). Бухгалтерський баланс. Звіт про використання прибутку

#### **Блок аналізу**

Аналіз чутливості. Аналіз ефективності проєкту щодо окремих його учасників. Розрахунок стандартних фінансових коефіцієнтів і показників ефективності. Аналіз варіантів проєкту

#### **Блок групування проєктів**

Сумарний звіт про рух грошових коштів групи проєктів. Варіантний аналіз. Аналіз ефективності групи проєктів

#### **Блок контролю реалізації проєкту**

Ввід актуальних даних про розвиток проєкту. Актуалізація даних Cash Flow. Генерація детальних звітів неузгодженості фактичних і запланованих даних (інвестиційного плану, плану продаж, плану виробництва, тощо). Генерація звіту неузгодженості Cash Flow

#### **Генератор звітів**

Формування описової частини бізнес-плану. Формування стандартних звітних таблиць. Побудова графіків і діаграм. Друк звітних документів

### Рис. 9.1. **Функціональна структура пакета Project Expert**

Project Expert дозволяє вирішити такі завдання: розробити бізнесплан, провести аналіз інвестиційного проєкту, визначити потребу в залучених коштах і змоделювати схеми фінансування, обґрунтувати інвесторові ефективність вкладень у проєкт, проаналізувати прибутковість підрозділів та продукції, порівняти можливі варіанти програм розвитку виробництва й сценаріїв розвитку бізнесу, кількісно оцінити проєктні ризики, спрогнозувати та оцінити вартість бізнесу, який розглядається.

### **Контроль виконаних робіт**

За результатами виконання самостійної роботи студент має підготувати звіт з представленням теоретичного матеріалу за відповідним розділом бізнес-плану та детальним описом виконаних робіт і сформувати звіт за такою структурою:

Вступ

Обґрунтування та розроблення моделі процесу організації реалізації інвестиційного проєкту

Бізнес-план інвестиційного проєкту

Висновки

Використана література

Додатки (в додатках навести презентації за розділами та ін.)

## **Рекомендована література**

<span id="page-44-0"></span>1. Афанасьєв М. В. Управління проектами : навч.-метод. посіб. / М. В. Афанасьєв, І. В. Гонтарева. – Харків : ВД "ІНЖЕК", 2007. – 272 с.

2. Гонтарева И. В. Управление проектами : учеб. пособ. / И. В. Гонтарева, Р. М. Нижегородцев, Д. А. Новиков. – Москва : Книжный дом "ЛИБРОКОМ", 2009. – 384 с.

3. Дамодаран А. Инвестиционная оценка. Инструменты и техника оценки любых активов / А. Дамодаран ; пер. с англ. – Москва : Альпина Бизнес Букс, 2004. – 1342 с.

4. Дука А. П. Теорія та практика інвестиційної діяльності. Інвестування : [навч. посіб.] / А. П. Дука. – Київ : Каравела, 2012. – 432 с.

5. Інвестиційний менеджмент : [навч. посіб.] / В. М. Гриньова, В. О. Коюда, Т. І. Лепейко та ін. – 2-ге вид., доопр. і доп. – Xарків : ІНЖЕК, 2005. – 664 с.

6. Інвестування / [В. М. Гриньова, В. О. Коюда, Т. І. Лепейко, О. П. Коюда] і за ред. В. М. Гриньової. – Xарків : ХДЕУ, 2008. – 464 с.

7. Інвестування : [підручник] за ред. Л. О. Омелянович. – Київ : Знання, 2012. – 278 с.

8. Інвестування : практикум / [Т. В. Майорова, В. І. Максимович, С. В. Урванцева та ін.] ; за наук. ред. Т. В. Майорової. – Київ : КНЕУ, 2012. – 577 с.

9. Кириченко О. А. Інвестування : підручник / О. А. Кириченко, С. А. Єрохін. – Київ : Знання, 2009. – 573 с.

10.Кравцова Л. В. Інвестування / Л. В. Кравцова. – Донецьк : ДонІЕК, 2008. – 100 с.

11.Ноздріна Л. В. Управління проектами : підручник / Л. В. Ноздріна, В. І. Ящук, О. І. Полотай і за заг.ред. Л. В.Ноздріної. – Київ : Центр учбової літератури, 2010. – 432 с.

12.Сазонець І. Л. Інвестування : [підручник] / І. Л. Сазонець. – Київ : ЦУЛ, 2011. – 312 с.

13.Финансовые инструменты / под ред. Ф. Фабоцци ; [пер. с англ. Е. Востриковой, Д. Ковалевского, М. Орлова]. – Москва : Эксмо , 2010. – 864 с.

14.Щукін Б. М. Інвестування : курс лекцій / Б. М. Щукін. – Київ : МАУП, 2004. – 216 с.

## **Інформаційні ресурси**

<span id="page-45-0"></span>15.Бизнес-планы в Украине – ответы и подсказки [Электронный ресурс]. – Режим доступа : http://www.prostobiz.ua/biznes/biznes\_start/(tag)/ biznes\_plany\_kompanii\_firmy.

16.Как составить бизнес-план? [Электронный ресурс]. – Режим доступа : [http://biz.liga.net/faq/fq000003.html.](http://biz.liga.net/faq/fq000003.html)

17.Офіційний сайт Державного агентства з інвестицій та управління національними проєктами України. – Режим доступу : [http://www.ukrproject.](http://www.ukrproject/) gov.ua.

18.Офіційний сайт Державного агентства з питань науки, інновацій та інформатизації України. – Режим доступу : http://dknii.gov.ua.

19.Офіційний сайт Державної служби статистики України. – Режим доступу : [http://www.ukrstat.gov.ua.](http://www.ukrstat.gov.ua/)

<span id="page-46-1"></span>20.Офіційний сайт Національного банку України. – Режим доступу : [https://www.bank.gov.ua.](https://www.bank.gov.ua/)

21.Офіційний сайт Національної комісії з цінних паперів та фондового ринку. – Режим доступу : [http://www.ssmsc.gov.ua.](http://www.ssmsc.gov.ua/)

22.Офіційний сайт Української асоціації інвестиційного бізнесу [Електронний ресурс]. – Режим доступу : http:/[/www.uaib.com.ua.](http://www.uaib.com.ua/)

<span id="page-46-0"></span>23.Офіційний сайт Української біржі. – Режим доступу : http://www. ux.ua.

24.Офіційний сайт Фондової біржі ПФТС. – Режим доступу : http:// pfts.com.

25.Практическая работа в программе Project Expert [Электронный ресурс]. – Режим доступа : http://itmanual.do.am/files/im/im\_srs\_project.doc.

26.Про державне регулювання ринку цінних паперів в Україні [Електронний ресурс] : Закон України від 30.10.1996 р. № 448/96-ВР. – Режим доступу : [http://zakon2.rada.gov.ua/laws/show/448/96-вр.](http://zakon2.rada.gov.ua/laws/show/448/96-вр)

27.Про захист іноземних інвестицій на Україні [Електронний ресурс] : Закон України від 10.09.91 р. № 1540а–ХІІ. – Режим доступу : http://zakon3. rada.gov.ua/laws/show/1540а-12.

28.Про інвестиційну діяльність [Електронний ресурс] : Закон України від 18.09.1991 р. № 1560–ХІІ. – Режим доступу : http://zakon4.rada. gov.ua/laws/show/1560-12.

29.Про інноваційну діяльність [Електронний ресурс] : Закон України від 04.07.2002 р. № 40-IV. – Режим доступу : <http://zakon4.rada.gov.ua/> laws/show/40-15.

30.Про оцінку майна, майнових прав та професійну оціночну діяльність в Україні [Електронний ресурс] : Закон України від 12.07.2001 р. № 2658-III. – Режим доступу : http://zakon2.rada.gov.ua/laws/show/2658-14.

31.Про режим іноземного інвестування [Електронний ресурс] : Закон України від 19.03.1996 р № 93/96-ВР. – Режим доступу : http://zakon2. rada.gov.ua/laws/show/93/96-вр.

32.Про цінні папери та фондовий ринок [Електронний ресурс] : Закон України вiд 23.02.2006 р. № 3480-IV. – Режим доступу : http:// zakon1.rada.gov.ua/laws/show/3480-15.

33.Работа с Project Expert 6.0 [Электронный ресурс]. – Режим доступа : [www.studyroom.ru/inform/PE.doc.](http://www.studyroom.ru/inform/PE.doc)

## **Зміст**

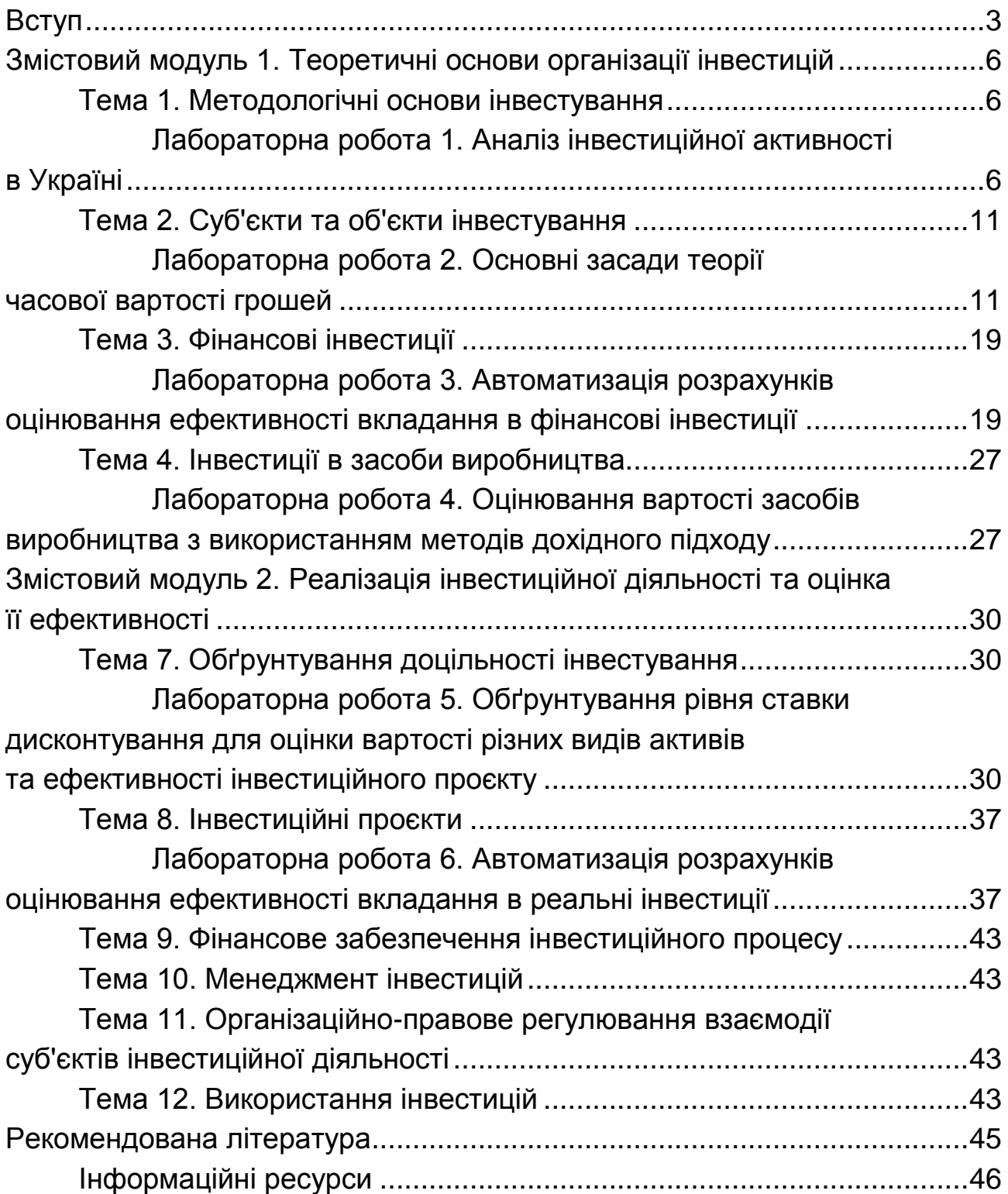

НАВЧАЛЬНЕ ВИДАННЯ

# **ІНВЕСТУВАННЯ**

## **Методичні рекомендації до лабораторних робіт для студентів спеціальності 072 "Фінанси, банківська справа та страхування" першого (бакалаврського) рівня**

*Самостійне електронне текстове мережеве видання*

## Укладачі: **Алексєєнко** Інна Іллівна **Полтініна** Ольга Павлівна

Відповідальний за видання *І. В. Журавльова*

Редактор *А. С. Ширініна*

Коректор *Н. В. Грінченко*

План 2020 р. Поз. № 26 ЕВ. Обсяг 49 с.

Видавець і виготовлювач – ХНЕУ ім. С. Кузнеця, 61166, м. Харків, просп. Науки, 9-А

*Свідоцтво про внесення суб'єкта видавничої справи до Державного реєстру ДК № 4853 від 20.02.2015 р.*